# WORKSHARE PROFESSIONAL 9 Release Notes

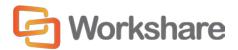

# **Table of Contents**

| V | Vhat is Workshare Professional                       | 4    |
|---|------------------------------------------------------|------|
| ٧ | Vhat's New in Workshare Professional 9               | 5    |
|   | Office 64-bit support                                | 5    |
|   | Install                                              | 5    |
|   | PowerPoint comparison                                | 6    |
|   | UI modernization                                     | 6    |
|   | Compare UI modernization                             | 7    |
|   | Apply changes in Compare                             | 7    |
|   | Category view                                        | 8    |
|   | Comparison of comments                               | 8    |
|   | Track change output                                  | 9    |
|   | Comparing from NetDocuments                          | . 10 |
|   | Emailing changes only                                | . 10 |
|   | Compare footnote changes                             | . 10 |
|   | Saving and sharing redlines to Workshare online      | . 11 |
|   | Interactive Protect customization                    | . 12 |
|   | Interactive Protect – automatic apply                | . 13 |
|   | Interactive Protect – PDF individual attachments     | . 13 |
|   | Protect – sending large files                        | . 14 |
|   | Protect – manage permissions                         | . 14 |
|   | Protect - links shortcut                             | . 15 |
|   | Protect – additional Exclude Metadata parameters     | . 15 |
|   | Save/share to Workshare online from Microsoft Office | . 16 |
|   | Workshare desktop app                                | . 16 |
|   | Workshare online inside Office                       | . 17 |
|   | NetDocuments integration                             | . 18 |
|   | Click-to-run certification                           | . 18 |
|   | Licensing change                                     | . 18 |

| Options removed                                         | 19 |
|---------------------------------------------------------|----|
| System Requirements                                     | 20 |
| Certified environments for Workshare 9 (32-bit version) | 20 |
| Certified environments for Workshare 9 (64-bit version) | 22 |
| Important Information                                   | 24 |
| Important installation information                      | 24 |
| Change Requests Fixed                                   | 24 |
| Known Issues                                            | 47 |
| Contact Info                                            | 51 |

# What is Workshare Professional

Workshare Professional reimagines multi-party review and collaboration and ensures the safe and accurate exchange of information, enabling the collaborative evolution of high value business documents.

Workshare Professional is a desktop application that automates managing changes to business documents, protects against unauthorized content disclosure and delivers the world's most secure PDF creation, all in one integrated solution.

Key features of Workshare Professional include:

- Comparison of Word, PowerPoint and PDF files, including image-based PDF files
- Ability to accept/reject in a comparison and then create new documents
- Advanced comparison features for Word and PDF files including one-to-many comparisons, version comparisons, and access from within Word and PowerPoint files
- Change notifications in Outlook to alert users to changes in received attachments
- Conversion from PDF to DOC format for local files and from within the DMS/CRM
- Advanced, interactive metadata cleaning/PDF creation/secure file transfer for attachments in Outlook
- Comprehensive content risk protection enabling the discovery and removal of hidden sensitive data as well as visible sensitive data
- Options to save and share Office documents to Workshare online
- Access and visibility into online collaborative workspaces directly from Office
- Secure file sharing from all devices and browsers with metadata removal and end-to-end encryption
- Centralized policy design and enforcement administrator tools
- ECM/DMS and OCR integration with desktop comparison features
- Centralized user account management and control
- Complete access to Workshare online functionality to share and collaborate on documents, including setting folder access and permissions, positional commenting and reviewer communications with presence indicators
- Desktop sync app to synchronize your online content to your local desktop

**Note**: Workshare Professional can be installed without Microsoft Office integration. In this case, the comparison functionality is only available from the Workshare Compare application and the metadata removal functionality is only available when sending emails.

# What's New in Workshare Professional 9

Workshare Professional 9 includes the following new features:

# Office 64-bit support

This release includes a full 64-bit version of Workshare 9. This is a 64-bit application that includes the full feature set of Workshare Professional/Compare/Protect/Connect. Previously, we had a standalone version of Workshare Compare that worked in a 64-bit Office environment. It had a limited feature set. Full system requirements are provided on page 22.

### Install

Workshare Professional 9 installs more smoothly with less user interaction required and installs fewer add-ins. For example, in Outlook, there is only one add-in and in Word, there are only two add-ins.

There is also rebranding and new messaging on the installation screens.

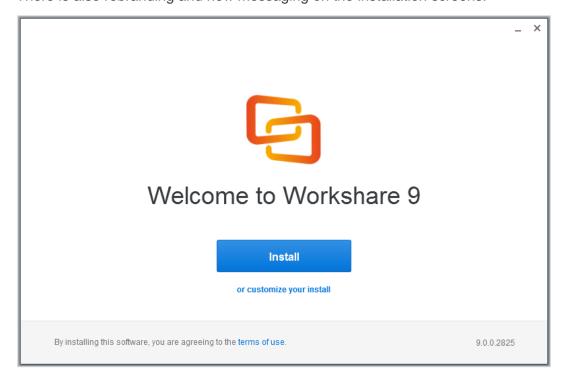

# PowerPoint comparison

You can now compare two PowerPoint presentations and review the differences between them. You can see whether entire slides have been moved or deleted as well as what changes have been made to text and objects within each slide. PowerPoint Compare is available from the desktop, from within an open presentation and by right-clicking a closed presentation both locally and in your DMS.

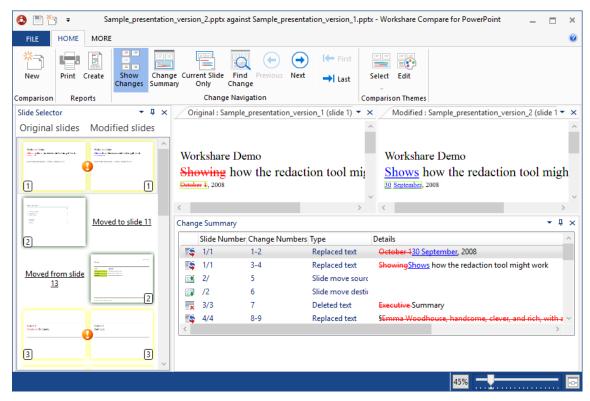

### **UI** modernization

The Workshare Compare for PowerPoint user interface has been modernized to make comparing documents an easier and more satisfying experience. The ribbon has changed – the icons are more relevant and reflective of their function and the options have been rearranged options so that what is most wanted and used is easier to get.

# Compare UI modernization

The Workshare Compare 9 user interface has been modernized to make comparing documents an easier and more satisfying experience. The ribbon has changed – the icons are more relevant and reflective of their function and the options have been rearranged options so that what is most wanted and used is easier to get.

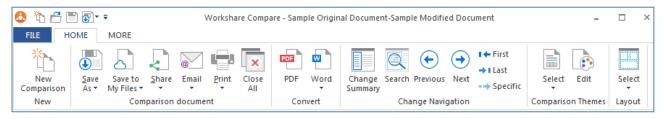

# Apply changes in Compare

Compare 9 includes the ability to accept and reject changes and create a new document. This brand new functionality places Compare at the center of the review and comparison document lifecycle. You can easily understand the changes made to a document and you can focus on the changes that you care about using categories, and now you can create a new version of the document that includes all the changes you accepted and excludes all the changes you rejected.

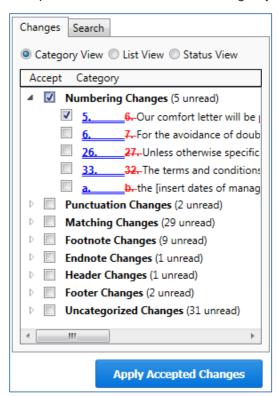

You can accept and reject from all views in the Change Summary and then save into a new document or save the comparison (redline, original and modified) with your accept/reject selections as a Workshare Deltafile (WDF).

# Category view

Grouping changes into categories in Compare saves time when reviewing redlines so you can focus on important changes. Categories are not new but the ability to accept/reject an entire category of changes in one go is new and this introduces a fast and efficient review process.

When redlines are extremely long, there can be so many changes that it takes too much time to review them. Some of these changes you may not care about - a lawyer may not be interested in a font change (although a documentation manager would); some of these changes you definitely want to accept without any need for review. For example, the **Spelling Corrections** category includes spelling correction changes and you may be happy to bulk accept such changes. The **Word Variations** category includes changes where a word has been varied grammatically but not in meaning, such as fix changed to fixed or fixing, and again you may be happy to accept all of this type of change. The **Matching Changes** category includes changes that are the same like a name change from Client 1 to Client 2 in 200 different places and you can quickly accept them all in one go.

# Comparison of comments

We have always compared comments – as long as the **Display comments in Redline** parameter is selected in the Rendering set (**Comparison Options**). This parameter is off in the default rendering sets.

We have improved the way we show changes in comments. Prior to Update 5, comments were pulled into the body of the document and compared there. Now, they are maintained as comments so it is very easy to see that changes have been made to a comment.

```
[HS2]: I think
this is <u>FAR</u> too
familiar!
```

Also, there is a new category in Category View called **Comment Changes** that groups all changes to comments together.

You cannot apply changes to comments. A user can still select the checkbox next to a comment change but when clicking **Apply Accepted Changes**, the changes will not actually be accepted.

# Track change output

The Compare 9 ability to convert redlines to documents with track changes is greatly enhanced. Compare no longer uses Word for the conversion and redlines no longer include Workshare styles so the whole process is now faster and more accurate. Using this process, the changes are converted to track changes and you can implement the changes using Word's track changes functionality.

The convert to track change functionality is available from many places:

Convert the open redline to a track change document - In the **Home** tab, click **Word** and then **Open in Word with Track Changes** or right-click in the redline and select **Convert to Track Changes**.

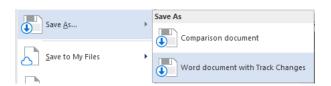

Save the redline to Workshare Connect as a track change document - click Save to My Files and then As Word document with Track Changes.

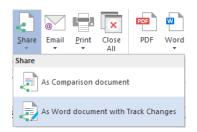

Email the redline as a track change document - click **Email** and then **Attach as Word document with Track Changes**.

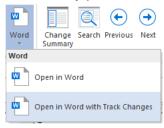

Save the redline as a track change document – click **Save As** and then **Word document with Track Changes**.

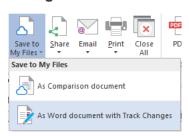

Share the redline on Workshare Connect as a track change document - click **Share** and then **As Word document with Track Changes**.

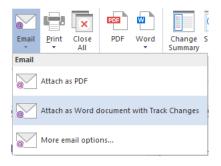

# Comparing from NetDocuments

When using Send to Application in NetDocuments, the Compare document selection dialog will now be displayed by default. This means users can further define their comparisons. For example, they can switch the original and modified documents or they can add further documents to compare. They can also change the rendering set applied and use the Fast comparison mode.

This is controlled by the **Display document selection dialog when using Send to Application** parameter in the WCM (**Integrations>NetDocuments**).

# Emailing changes only

There is a new option in Workshare Compare that enables users to send only the pages with changes when sending redline documents by email. The option is called **Attach as PDF (only pages with changes)** and is found under the **Email** option in the **Home** tab or File menu. This is useful when comparing lengthy documents and changes only appear on a few pages. Using this new option, only the changed pages in the redline are converted to PDF and a new email window is opened with the PDF attached.

# Compare footnote changes

Users have always been able to compare footnotes and endnotes using the **Compare Footnotes** parameter in the rendering set. Now there are 2 parameters relating to footnotes/endnotes. The new parameter (added to **Comparison Options**) is called **Detect Footnote/Endnote Numbering Changes**. This way users can still detect changes to footnotes/endnotes but they can choose NOT to detect changes to footnote/endnote numbering.

# Saving and sharing redlines to Workshare online

With Connect installed, you can save redlines to Workshare online so they will be accessible to you online at all times and you can share redlines to groups in Workshare online so you can collaborate on them with others.

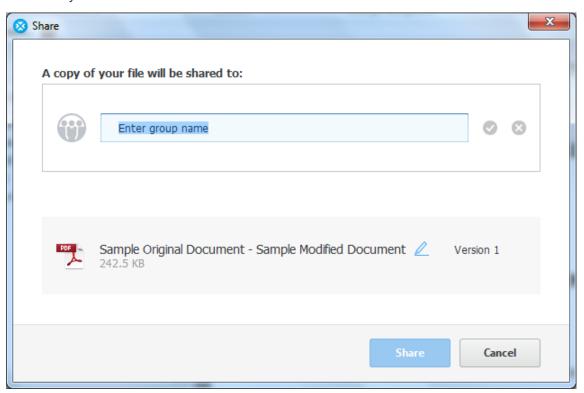

You can save the redline as a Workshare Compare DeltaFile (WDF), which contains all three documents (original, modified and redline) as well as your 'Accept' and 'Flag' selections. You can also save just the redline as a DOC/DOCX, RTF, HTM, TXT or PDF file or you can save the redline as a track change document. The redline is saved to **My Files** (inside **Folders** in Workshare online).

You can share the redline as a PDF file or you can share the redline as a track change document. The redline is shared to a group in Workshare online and a link to the redline is sent to group members by email.

### Interactive Protect customization

There is a new category in the Workshare Configuration Manager – **Protection** > **Interactive Protect** – dedicated to Interactive Protect. In both User and Administrator mode, you can set which metadata will be visible in the Interactive Protect panel and whether it will be selected and cleaned by default.

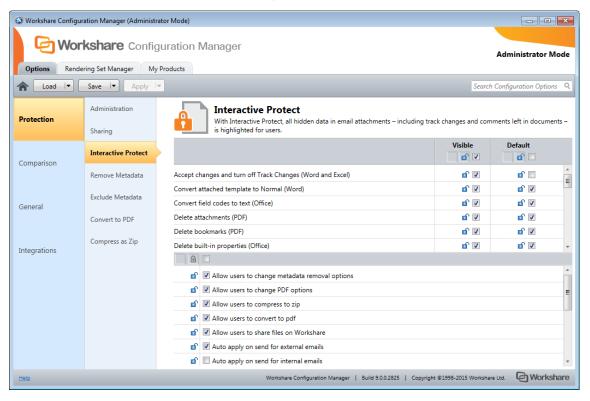

In addition, administrators can set:

- What specific areas are available to users in the Interactive Protect panel and whether users can change settings in those areas – for example, Administrators can hide the Convert to PDF section or leave it visible but not allow users to change options within it.
- To automatically apply Interactive Protect settings even when the user does not click Apply.
- When to automatically display the Interactive Panel.

# Interactive Protect – automatic apply

Previously, when the user did not click **Apply** in the Interactive Protect panel, the default profile would be applied to the attachments. Now, if the user does not click **Apply**, one of two things could happen:

- If the parameter to automatically apply on send is selected in the Workshare Configuration Manager (Protection>Interactive Protect category), the Interactive Protect settings made in the panel will still be applied when the user clicks Send.
- If the parameter is not selected, no processing will occur.

**Note**: The **Auto apply on send for external emails** parameter is selected by default and the **Auto apply on send for internal emails** parameter is NOT selected by default.

### Interactive Protect – PDF individual attachments

With Protect 9, you can now select to convert individual attachments to PDF in the Interactive Protect panel rather than selecting to convert all or none.

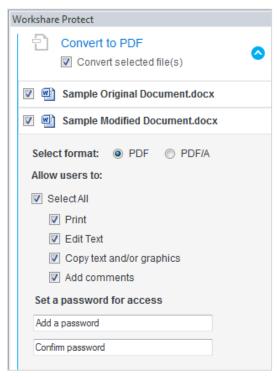

Finally, the Interactive Protect panel now displays in the main Outlook window as well as the message window.

# Protect – sending large files

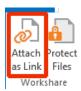

The Add Large Attachment button is now called Attach as Link and it is displayed by default. Use the **Attach as Link** button to save a large file to a folder in Workshare and send recipients a link to the location.

Interactive Protect can be configured to automatically send a link to files when an attachment exceeds a specified size. In this scenario, as soon as you attach a file above the specified size, they are automatically converted to links. This is configured in the Workshare Configuration Manager (**Protection > Sharing** category) by specifying a value for the **Automatically convert to link(s) when total attachment size exceeds** (**MB**) parameter.

Interactive Protect can also be configured to automatically select the convert to link option in the Interactive Protect panel when an attachment exceeds a specified size. In this scenario, as soon as you attach a file above the specified size, the **Replace all attachments with a link** checkbox in the **Convert to link** area is selected when the Interactive Panel displays. This is configured in the Workshare Configuration Manager (**Protection > Interactive Protect** category) by specifying a value for the **Automatically select 'Convert to link' when total attachment size exceeds (MB)** parameter.

# Protect – manage permissions

When you upload attachments to Workshare and send recipients links to the files in Workshare, you can set access permissions for the Workshare folder. For example, you can specify that access to the folder will expire after a certain date or that members of the folder can only view files and not download. Now you can modify those permissions after converting attachments to links but before sending your email using the Manage permissions option in the attachments bar.

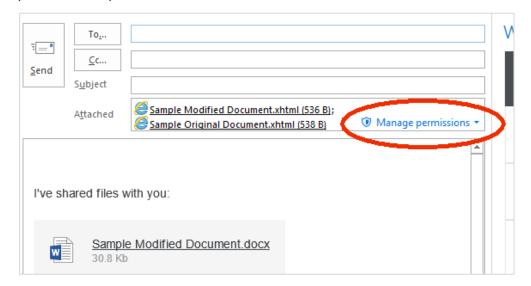

### Protect - links shortcut

Whatever the Protect user experience set up in your environment, when you have a shortcut on the attachment bar, you can convert your attachments to links in a single click.

This is configured in the Workshare Configuration Manager (**Protection > Sharing** category) by selecting the **Display Link on attachments bar** parameter.

### Protect – additional Exclude Metadata parameters

The **Protection>Exclude Metadata** parameters enable you to exclude certain types of metadata from being removed when documents are cleaned. The types of metadata that can be excluded from cleaning are custom properties and field codes from Office documents and now markups from PDF files. When cleaning, the user can still select to clean these types of metadata and all custom properties, field codes or markups will be cleaned, except for the ones explicitly excluded in **Protection>Exclude Metadata**. These parameters apply when Workshare Protect is cleaning attachments (using Interactive Protect, the Protect Profile dialog or the Email Security dialog) as well as cleaning open Microsoft Office documents. The two new parameters are **Exclude Annotation Links (PDF)** and **Exclude Annotation Widgets (PDF)**.

### Save/share to Workshare online from Microsoft Office

With the Connect element installed, you can save your Office documents to Workshare online so they will be accessible to you online at all times and you can share your files to groups in Workshare online so you can collaborate on them with others.

You can save and share Word, Excel and PowerPoint files in their native format or converting them to PDF as you save or share. The file is shared to a group in Workshare and a link to the file is sent to group members by email.

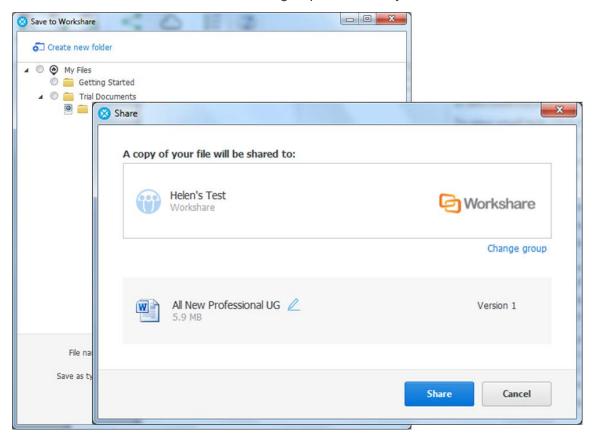

### Workshare desktop app

The installation of the Connect element includes an updated desktop app - the application that syncs content between Workshare online and your desktop. This means that even when offline, you can access and review your Workshare content. You can also add updated files or new files and as soon as you are online again, they will be synced.

If your Professional installation is integrated with a DMS, the desktop app benefits from this integration too. This means, for example, when adding files to the desktop app, the default open location will be the DMS. This can be switched off in Preferences in the desktop app.

The desktop app is launched after installation of Professional and you sign in to Workshare once to retrieve license information and begin synchronization. A welcome page is displayed in desktop app.

The interface of the desktop app is very similar to that seen when accessing my.workshare.com through a browser.

### Workshare online inside Office

With the Connect element installed, you can display the Workshare Connect panel inside Office which provides a window into your shared documents in Workshare online. When you have shared a document into a collaborative workspace in Workshare online and you open the document locally, the Workshare Connect panel provides a view of what is happening with your collaboration. You can see the other reviewers (who you shared the document with) and whether they are online at the moment. You can also see how many comments have been made on the document and whether any new versions have been added to it. With a single click you can open the document in the Workshare web app and join in the collaboration by viewing comments and making your own comments.

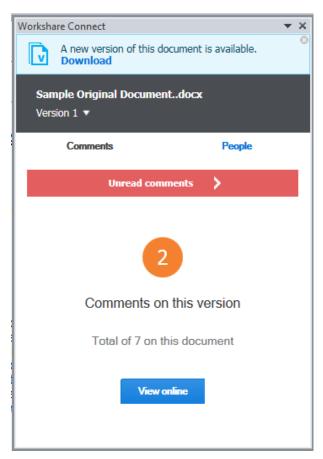

When another reviewer adds a new version of the document, you are notified in the Workshare Connect panel. With a single click, that new version is opened in Word. Now the Workshare Connect panel will ask if you'd like to see what's different between this new version and the previous version. With a single click, both versions are compared in Workshare Compare.

# **NetDocuments integration**

The NetDocuments integration now includes the ability to convert documents to PDF from within NetDocuments using the send to application functionality.

### Click-to-run certification

Workshare 9 is now certified with Microsoft's click-to-run. Click-to-run is a Microsoft streaming and virtualization technology that is used to install and update Office products.

# Licensing change

Licensing of Workshare is done via my.workshare.com. When purchasing a Workshare product, you are required to create a Workshare account. A license entitlement is created and assigned to the account, waiting to be used. After installation, you are prompted to log in to your Workshare account in order to retrieve your license entitlements. This can be in either of the following ways:

 When File Share & Sync (the Connect element) is included in the installation, the Workshare desktop app is launched after install and you will see the following:

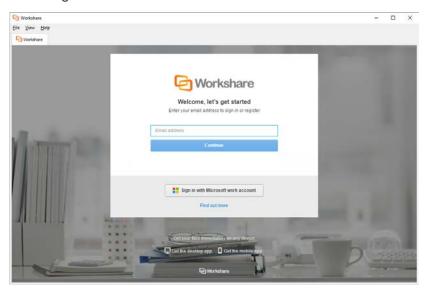

If you do not log in at this point, then.....

• The first time you access Workshare functionality, for example, by clicking any option in the Workshare tab, you will see the following:

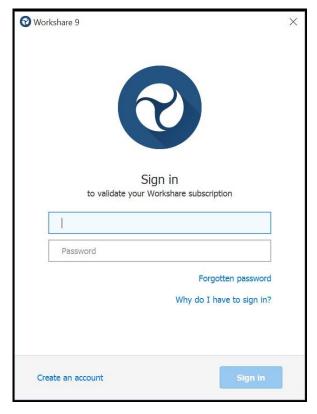

Enter your Workshare credentials (email address and password) and click **Sign** in. Your license entitlements are retrieved and you have access to all Workshare functionality. This is the only time a user is required to log in to Workshare.

### Options removed

Some options that were previously available in Professional have been removed because the functionality is now available in a better and more accessible way. You will no longer see:

- Send for Review, Manage Changes
- Vertical Workshare panel in Office
- Redact
- Comparing within Word
- Displaying content risk inside the Workshare panel in Word
- Classification
- Reports

# System Requirements

The system requirements for Workshare Professional 9 are as follows:

| Minimum System Requirements     | Intel Pentium 4 3.2GHz processor 1.5GB RAM 1GB free disk space               |
|---------------------------------|------------------------------------------------------------------------------|
| Recommended System Requirements | Intel Core 2 DUO @ 2.2GHz AMD Athlon 64 X2 4400+ 2GB RAM 2GB free disk space |

# Certified environments for Workshare 9 (32-bit version)

Workshare 9 (32-bit version) has been tested and certified in a number of environments. If your environment is not included in the following list, it may still be a compatible environment. Contact Workshare Customer Support (support@workshare.com) for any help.

For details of which environments previous versions of Workshare Professional/ Compare/Protect were certified against, refer to previous versions of release notes on the knowledge base.

**Note**: Unless otherwise stated, all environments are the English version with the enus language set.

### **Operating System:**

- Microsoft Windows 10 (32 bit and 64 bit)
- Microsoft Windows 8.1 (32 bit and 64 bit) + Japanese
- Microsoft Windows 7 SP1 (32 bit and 64 bit) + Chinese Simplified & French

### Citrix:

- With Microsoft Windows Server 2012 R2 (64 bit)
  - Citrix XenApp 7.5
  - Citrix XenDesktop 7.5
- With Microsoft Windows Server 2008 R2 SP1 (64 bit)
  - Citrix XenApp 6.5
  - Citrix XenDesktop 6.5
  - Citrix XenDesktop 5.6

**Note:** Check with your Citrix vendor about which Windows operating system supports your version of Citrix.

### **Microsoft Office System:**

- Microsoft Office 2016 (32 bit) including click-to-run
- Microsoft Office 2013 SP1 (32 bit) + Japanese including click-to-run
- Microsoft Office 2013 (32 bit) + Japanese
- Microsoft Office 2010 SP2 (32 bit) + Chinese Simplified & French
- Microsoft Office 2007 SP3 (32 bit)

### **Email System:**

- Microsoft Outlook 2016 (32 bit)
- Microsoft Outlook 2013 SP1 (32 bit) + Japanese
- Microsoft Outlook 2013 (32 bit) + Japanese
- Microsoft Outlook 2010 SP2 (32 bit) + Chinese Simplified & French
- Microsoft Outlook 2007 SP3 (32 bit)
- IBM Lotus Notes 9.0.1
- IBM Lotus Notes 9.0

**Note**: Interactive Protect and the replace email attachment with link features of Workshare are not supported in a Lotus Notes environment.

#### **Browsers:**

- Microsoft Edge, latest version
- Microsoft Internet Explorer 11
- Google Chrome, latest version
- Mozilla Firefox, latest version

#### Microsoft SharePoint:

Microsoft SharePoint 2013 SP1

### **DMS** Integration:

**Note:** Check with your DMS vendor about which Windows operating system supports your DMS.

#### NetDocuments

**Note**: If you want Workshare to be available when using the NetDocuments **Send to application** functionality, Microsoft Internet Explorer must be installed (although it does not have to be the default browser).

### iManage:

- FileSite 9.3.1
- FileSite 9.3
- FileSite 9.2
- FileSite 9.0 Update 6
- FileSite 9.0 Update 5 (+ EMM)
- FileSite 8.5 SP3 Update 5/6
- DeskSite 9.3.1
- DeskSite 9.3
- DeskSite 9.2
- DeskSite 9.0 Update 6
- DeskSite 9.0 Update 5
- DeskSite 8.5 SP3 Update 5/6

### OpenText:

- eDOCS DM 10
- eDOCS DM 5.3.1 COM only (Patch 5)
- eDOCS DM 5.3 COM only (Patch 5 Rollup 4 & 5)

### Worldox:

- GX3
- GX4

Workshare will endeavor to support future service packs of certified environments.

# Certified environments for Workshare 9 (64-bit version)

Workshare 9 (64-bit version) has been tested and certified in a number of environments. If your environment is not included in the following list, it may still be a compatible environment. Contact Workshare Customer Support (support@workshare.com) for any help.

For details of which environments previous versions of Workshare Professional/ Compare/Protect were certified against, refer to previous versions of release notes on the knowledge base.

**Note**: Unless otherwise stated, all environments are the English version with the enus language set.

### **Operating System:**

Microsoft Windows 10 (64 bit)

### Citrix:

- With Microsoft Windows Server 2012 R2 (64 bit)
  - Citrix XenApp 7.5

Citrix XenDesktop 7.5

**Note:** Check with your Citrix vendor about which Windows operating system supports your version of Citrix.

### **Microsoft Office System:**

Microsoft Office 2016 (64 bit) – including click-to-run

### **Email System:**

Microsoft Outlook 2016 (64 bit)

### **Browsers:**

- Microsoft Edge, latest version
- Microsoft Internet Explorer 11
- · Google Chrome, latest version
- Mozilla Firefox, latest version

### **DMS Integration:**

**Note:** Check with your DMS vendor about which Windows operating system supports your DMS.

#### NetDocuments

**Note**: If you want Workshare to be available when using the NetDocuments **Send to application** functionality, Microsoft Internet Explorer must be installed (although it does not have to be the default browser).

### • iManage:

- FileSite 9.3.1 (64 bit)
- FileSite 9.3 (64 bit)
- DeskSite 9.3.1 (64 bit)
- DeskSite 9.3 (64 bit)

### OpenText:

eDOCS DM 10 (64 bit)

Workshare will endeavor to support future service packs of certified environments.

# Important Information

- Secure PDFs Workshare Professional is unable to compare secure PDFs or convert secure PDFs to Word format. Secure PDFs are PDF files with security settings configured.
- POP/IMAP Workshare Professional does not support Outlook when it is configured with a POP or IMAP account.

# Important installation information

- Workshare Professional installs program files to a sub-folder within the Workshare folder named **Modules**.
- Install: A user is unable to install Workshare Professional if Microsoft Windows Installer 3.1 is not installed. This can be downloaded from the following location http://www.microsoft.com/downloads/details.aspx?FamilyID=889482FC-5F56-4A38-B838-DE776FD4138C&displaylang=en.
- Windows 7: When UAC is set to Default, running the Workshare Professional
  install displays the UAC prompt. You must approve the prompt and Workshare
  Professional will be installed. Running the Workshare Professional MSI silently
  will fail when UAC is set to Default because the user is not given the opportunity
  to approve the UAC prompt. Therefore for silent installs, disable UAC.

If you have installed any Alpha or Beta builds of Workshare Professional, we strongly recommend that you first uninstall them before installing Workshare Professional 9.

# Change Requests Fixed

The following are fixed customer change requests that have been validated for this release - for more information, please contact Customer Support.

| CR#      | FB#   | Description                                                                                               |
|----------|-------|----------------------------------------------------------------------------------------------------|
| 00431065 | 19552 | Local Open or Save dialog box does not appear in Excel                                                    |
| 01041861 | 36415 | Request the ability to set as default 'Retain attachments in Sent Item' option                            |
| 01049923 | 37955 | Comparing a document with multiple versions from DeskSite does not auto-populate the correct versions     |
| 01050670 | 38252 | Cannot Save Attachment' error displayed when forwarding emails containing linked images in the signature  |
| 01059200 | 39974 | Unable to send zip folder with nested msgs with attachments when using desktop profile or advanced dialog |

| CR#      | FB#   | Description                                                                                              |
|----------|-------|----------------------------------------------------------------------------------------------------|
| 01063259 | 40758 | Unable to clean certain Word documents when 'Small text' metadata option is checked                      |
| 01065211 | 41047 | Outlook crashes intermittently when emails are being sent with attachments externally                    |
| 01067629 | 41605 | Signature is lost when cleaning Word files using Interactive Protect.                                    |
| 01068870 | 41798 | Notification bar for Interactive Protect is not displayed correctly in Outlook 2016                      |
| 01068093 | 41816 | Sending redline from Compare creates 'A program is trying to access email address information            |
| 01069681 | 41926 | Unable to save docs with long file-names into NetDocs when include document descriptions is enabled      |
| 01069584 | 41958 | Password dialog triggers when sending a password protected document internally                           |
| 01071356 | 42159 | pcgREline Contents are removed from text Content Control boxes when 'Small Text' metadata is enabled     |
| 01072374 | 42251 | Error when sending email with or without attachment to multiple distributions list                       |
| 01072628 | 42370 | White field codes in footer cannot be cleaned                                                            |
| 01072933 | 42372 | Page layout changes from legal to letter and is missing paragraphs when saving fast mode redline to PDF  |
| 01072975 | 42399 | Linked signature images are stripped and sent as attachments when sending email with ACN and IP enabled  |
| 01073165 | 42484 | Unable to clean and send a pwd protected PPT/X docs when a dot (.) and name/number before file extension |
| 01073165 | 42486 | Protect flagging PDF signature as invalid when sending and cleaning PDF attachment                       |
| 01073730 | 42556 | Interactive Protect panel does not automatically trigger when sending a Word document as an attachment   |
| 01073730 | 42950 | Wrong attachment sent when same document name is in use                                                  |
| 01077148 | 43136 | 0 KB document created when saving redline after comparing long file-names documents from Netdocuments    |
| 01078338 | 43345 | Interactive Protect removes contents from DOCX docs when sending as attachments through Worldox or LFS   |
| 01070304 | 42009 | Unable to compare documents containing comments into 7a                                                  |

| CR#      | FB#   | Description                                                                                                    |
|----------|-------|----------------------------------------------------------------------------------------------------|
| 01072685 | 42813 | Workshare Compare for PowerPoint incorrectly being treated as suspicious by certain applications                                 |
| 01066299 | 41355 | Applocker blocking certain Workshare DLLs                                                                                        |
| 01079468 | 43516 | Error when converting Excel documents to PDF using advanced PDF security and metadata options                                    |
| 01076208 | 43060 | Error creating PDF when selecting pages to convert to PDF                                                                        |
| 01049903 | 37953 | Comments are missing when saving redline as Word document with Track Changes                                                     |
| 01081726 | 43873 | Comparing documents with multi-level numbering list displays incorrectly in TER view                                             |
| 01075838 | 43055 | Convert to PDF, saving or emailing as PDF takes a long time to complete in certain environments                                  |
| 01034329 | 35033 | Batch cleaning replicates page numbers in Word when cleaning field codes                                                         |
| 01060396 | 40182 | 'OK' button not responding when changing document name in Modified Document field                                                |
| 01061759 | 40460 | 'Remove metadata' option cannot be unchecked by default in Interactive Protect panel                                             |
| 01058370 | 39770 | 'Do you want to save changes to this message?' dialog pops up when closing Outlook                                               |
| 01060865 | 40291 | Print preview showing SFTLinkPermission XML code                                                                                 |
| 01054960 | 39073 | Cleaning particular combination of Word, Excel or PPT files results in unexpected cleaning for document properties in Word files |
| 01047815 | 37364 | RPC error when converting Office documents to PDF using Interactive Protect                                                      |
| 01061739 | 40432 | 404 error page or file not found when using convert to link and sending to your own address                                      |
| 00135815 |       | Document comparison failure                                                                                                    |
| 00141308 | 21453 | Request to change wording of 'Hidden track change'                                                                               |
| 00142455 | 21442 | Request to remove 'workshare default' from list of rendering sets in Word                                                        |
| 00148200 | 21360 | Protect triggers when PAB contact name does not match Domino Directory                                                           |

| CR#      | FB#             | Description                                                                                                    |
|----------|-----------------|----------------------------------------------------------------------------------------------------|
| 00160489 | 20804           | Ability to hide/disable/password-protect Administrator Mode accessible from Workshare Configuration Manager (User Mode) |
| 00161391 | 21451           | Removal of "Email Address " option from the WCM                                                                         |
| 00161392 | 21451           | Removal of "Email User Name " option from the WCM                                                                       |
| 00165075 | 21454           | Request to honour 'Shared as' property when converting to PDF and saving as a related document                          |
| 00167135 | 12021           | Asian/Wingdings characters entered in email body when pressing backspace                                                |
| 00170258 |                 | Request for 'Advanced Options' to Reflect Options Set through Configuration Manager                                     |
| 00175397 |                 | Request for SharePoint Connector to Support SharePoint Server Farms                                                     |
| 00180823 | 11725           | Convert file dialog box is displayed when using 'Convert to PDF' option in Workshare ribbon                             |
| 00181923 |                 | Request for Compatibility with Windows Server 2012 (and with R2)                                                        |
| 00182223 | 12905           | Delay of 2 to 3 minutes when sending message with lots of embedded images                                               |
| 00184524 | 14312           | Request to rename Save dialog to OpenText instead of Hummingbird                                                        |
| 00184554 | 14295           | Attachments appear to disappear from emails when using EMM                                                              |
| 00239158 | 13272/<br>11291 | Incorrect formatting is displayed when PowerPoint documents are converted to pdf using 'Convert to PDF' option          |
| 00293932 | 18597           | Error: An error occurred while executing the PDFClean action for the file                                               |
| 00316672 | 20560           | Attachment duplicated when cleaning email with signature                                                                |
| 00324286 | 22562           | Unable to send DOCX document with a comma in the filename using Clean&PDF profile                                       |
| 00355918 | 17751           | Request to integrate with IBM Notes 9 (Lotus Notes)                                                                     |
| 00370359 | 18227           | Interactive Protect GUI Incorrectly Displayed When Text Size Is Set To 125%                                             |
| 00374333 |                 | Request ability to set 'Interactive Protect Panel behaviour' in the WCM                                                 |

| CR#      | FB#   | Description                                                                                                    |
|----------|-------|----------------------------------------------------------------------------------------------------|
| 00374745 | 19796 | Error message 'Contact your System Administrator '<br>Workshare has not been configured to send large files with<br>current settings. Please either remove large file(s) or<br>contact your System Administrator |
| 00374827 | 18398 | Ability to customize the email link text 'View these files using Workshare'                                                                                                    |
| 00374828 |       | Ability to choose which file to convert to PDF                                                                                                    |
| 00375365 | 18636 | Workshare Word Addin preventing word documents from switching                                                                                                    |
| 00377937 | 18638 | Batch clean' options are not visible when changing text size in Windows                                                                                                    |
| 00385592 | 21593 | Request the ability to select 'Profile Attribute' when saving redline to Netdocuments                                                                                                    |
| 00388108 | 16240 | Links & Images are broken if the advanced risk report is viewed in Google Chrome and Firefox                                                                                                    |
| 00388156 | 18873 | Save button is grayed-out when selecting workspace under cabinet folders (NetDocuments)                                                                                                    |
| 00402480 | 19008 | Error: Your previous login attempt failed in Netdocuments                                                                                                    |
| 00407608 |       | Ability to remove Convert to PDF or Compress all to zip options                                                                                                    |
| 00411910 | 19296 | Error SolidConvertor PDF COM has stopped working.                                                                                                    |
| 00436120 | 20617 | TER view display list numbering with incorrect format                                                                                                    |
| 00436336 | 20514 | Request To Move ComparisonDockManagerStatePane<br>Registry Keys To The Custom Workshare Hive                                                                                                    |
| 00436493 |       | Ability to convert to pdf and zip specific documents                                                                                                    |
| 00436591 | 19682 | Unable to remove White text on other background colours                                                                                                    |
| 00436638 | 19684 | White text on other background colours is removed when paragraph marks are inserted                                                                                                    |
| 00440597 | 19815 | Disabling 'allow users to override option' prevents other settings to function                                                                                                    |
| 00440630 | 20265 | Error Professional.Options.Exporter.Launcher.ex: has stopped working                                                                                                    |
| 00440913 |       | Request For Dynamic Interactive Protect Apply / Apply Changes Button                                                                                                    |
| 00440965 | 19953 | Redline incorrectly rendered resulting in missing text and text running off the page                                                                                                    |

| CR#      | FB#             | Description                                                                                                    |
|----------|-----------------|----------------------------------------------------------------------------------------------------|
| 00443521 | 19962           | Ability to send Word documents with document protection and convert to PDF without prompt to enter password in interactive protect panel       |
| 00455495 | 20203           | Comparing track change Documents results an Incorrect redline                                                                                  |
| 00460632 | 20258           | Alternate class name default to 'COMPARE' when saving PDF to DMS                                                                               |
| 00460634 | 20246           | An error occurred while executing the clean action for the file <.pptx>                                                                        |
| 00467149 | 20415           | Emails are cleaned when options "Apply Workshare Protect" for internal and external Email are unchecked                                        |
| 00467186 | 20400           | Zip files triggers select folder dialog box                                                                                                    |
| 00469704 | 21593           | Ability to attach/relate saved comparison to document saved within NetDocuments                                                                |
| 00481282 | 20515           | Autonomy iManage integration cannot be locked from editing in WCM                                                                              |
| 00482559 | 20516           | Interactive protect takes long time to clean large files (14 MB)                                                                               |
| 00485191 | 20606           | Company logo in footnotes within letterhead is incorrectly displayed in TER                                                                    |
| 00486440 | 20657           | 'Use AutoProfiling for Autonomy iManage' option causes attach/relate to modified documents to be saved in incorrect location of matter centric |
| 00486524 | 20662           | Equitrac is prompting when converting redline to PDF                                                                                           |
| 00493349 | 20779           | Unknown error 0x80131604 sending email after applying MS KB2863911 to Office 2013 SP0                                                          |
| 00493363 |                 | Ability To Apply Interactive Protect Settings To 'Send'<br>Button In Outlook                                                                   |
| 00494765 | 20859/<br>24112 | Legal Size Is Not Automatically Detected When Sending Redline As PDF, Changes To Letter                                                        |
| 00496124 | 20894           | List numberings are misplaced in TER view                                                                                                    |
| 00496127 | 20929           | Unable to display 'large dot symbol' in TER view                                                                                               |
| 00496133 | 20895           | List numbering appears as insertions and deletions                                                                                             |
| 00497408 | 20879           | Text with no changes showing as insertions/deletions                                                                                           |
| 00497412 | 20896           | Versions Drop-down Missing When Comparing In Word 2013                                                                                         |

| CR#      | FB#   | Description                                                                                                    |
|----------|-------|----------------------------------------------------------------------------------------------------|
| 00498673 | 22332 | Always show panel not honoured when adding a second attachment                                                             |
| 00505102 | 20940 | Page Margins Not Honoured When Redline Is Set To Letter Size And Saved As PDF                                              |
| 00505239 | 22911 | Ability To Select Certain Attachment For PDF Conversion.                                                                   |
| 00506556 | 21044 | Text in tables is incorrectly rendered                                                                                     |
| 00511746 | 21792 | Ability to Reconcile Outlook sent items with original attachment rather than SFT Link.                                     |
| 00513086 | 21100 | Pages Numbers in the Footer Are Incorrectly Displayed In TER                                                               |
| 00513139 | 21099 | 'Clean & PDF' profile causes workshare protect to hang                                                                     |
| 00513228 | 21150 | Error: The operation required the document to be locked (0x8012000a) when saving redline to SharePoint via windows explore |
| 00513229 | 22311 | Ability to turn On/Off/Show alert to specific metadata found using Interactive Protect                                     |
| 00513252 | 21147 | Excel hangs when 'Workshare Ribbon Addin for Office' addin is enabled                                                      |
| 00514621 | 21166 | Professional 8 Update 2- Adobe hangs when 'Workshare Outlook COM Addin' addin is enabled                                   |
| 00521205 | 21273 | Content status built-in property is not removed from .xls files                                                            |
| 00543116 | 21458 | Send Link not triggers ZIP file when using custom policies                                                                 |
| 00554110 | 21538 | Images are Incorrectly rendered after running a comparison                                                                 |
| 00558187 | 21593 | Slow response when accessing Netdocuments from the compare documents window                                                |
| 00562245 | 21554 | Shape colour changes to pattern when converting PPTX files to PDF                                                          |
| 00597064 | 21575 | Unable to clean password protected Excel workbooks                                                                         |
| 00610763 | 21694 | Unable to email redline in DOCX format when comparing from FileSite                                                        |
| 00610765 | 21696 | Dashes in bulleted lists incorrectly changed to semi-colons in redline                                                     |
| 00610789 | 21697 | Error Microsoft Outlook has stopped working                                                                                |

| CR#      | FB#   | Description                                                                                                    |
|----------|-------|----------------------------------------------------------------------------------------------------|
| 00619059 | 21831 | Unable to send emails to Gmail addresses - Error in IAddrBook.OpenEntry                                                                                                    |
| 00619090 | 21833 | Comparison hangs with progress bar when comparing large documents with a lot of images                                                                                                    |
| 00619110 | 21593 | Ability to display 'Recently Opened' documents from<br>Netdocuments                                                                                                    |
| 00627440 | 21891 | Images with changes are not display with the coloured dotted lines when saved as PDF through Workshare                                                                                                    |
| 00627505 | 21922 | Documents with multiple section pages are incorrectly printed when using Only print pages option                                                                                                    |
| 00628860 | 21925 | Error after comparing documents: The document may contain text content that will be lost upon conversion the chosen encoding.                                                                              |
| 00638381 | 21963 | Preparation failed for this comparison                                                                                                    |
| 00642461 | 21984 | Sending comparison as docx or doc results in footnotes being converted to endnotes                                                                                                    |
| 00642462 | 21983 | Greek characters are incorrectly displayed in TER view                                                                                                    |
| 00643864 | 22001 | Standmode comparison show extra preceding apostrophe in the redline                                                                                                    |
| 00652004 | 22025 | Workshare Professional Attachments(s) Alert & Compare Addin causes Illegal characters in path error                                                                                                    |
| 00657181 | 22082 | Error occurred while saving this file, please try again                                                                                                    |
| 00659982 | 22713 | Error: The document C:\NRPortbl\ <server name="">\<username>\<document name=""> failed to check in. The changes will be saved locally. Please check in the document locally</document></username></server> |
| 00660000 | 22134 | AutoProfiling error: Unknown error 0x80040157                                                                                                    |
| 00660039 | 22135 | Error returned from a call to a com object - Interactive Protect                                                                                                    |
| 00662956 | 22180 | Workshare was unable to create a reply. Ensure that your default mail program in internet explorer is set correctly                                                                                        |
| 00662998 | 22182 | Ability to remove or supress OCR warning message when comparing scanned pdf's                                                                                                    |
| 00662999 | 22183 | Request to have alert message if the user makes changes in interactive protect and does not click apply button                                                                                             |

| CR#      | FB#   | Description                                                                                                    |
|----------|-------|----------------------------------------------------------------------------------------------------|
| 00663051 |       | Request to integration between protect Server and professional so that items cleaned in protect Server are not prompted in interactive protect |
| 00667271 | 22293 | Text boxes are incorrectly formatted in the redline when using fast mode                                                                       |
| 00668623 | 22296 | Redline size incorrectly changes from legal size to letter size when printing                                                                  |
| 00670025 | 22757 | Text is missing or moved down in numbering list                                                                                                |
| 00682594 | 22485 | Documents created with Japanese characters are incorrectly saved when compared in fast mode                                                    |
| 00682762 | 22558 | PDF conversion forced if PDF/A is set as default                                                                                               |
| 00684325 | 22661 | Unchecking PDF/A option from advanced dialog box unlock the PDF security settings in WCM                                                       |
| 00685757 | 22683 | Error this command line is not available when cleaning small text                                                                              |
| 00685759 |       | Request for send button to process metadata based on the state of interactive panel without clicking apply                                     |
| 00724148 | 23042 | Error illegal characters in path when sending a zip file with Japanese characters                                                              |
| 00732304 | 23124 | Opening word attachment from outlook takes 20-30 seconds to load                                                                               |
| 00732402 | 22311 | Ability to remove ZIP feature from Interactive Protect panel                                                                                   |
| 00732425 | 23157 | Incorrect deletion shows up when using page breaks and section breaks in TER view                                                              |
| 00733808 | 22930 | Metadata discovery not available for these files: DOCX, PPTX, XLSX                                                                             |
| 00735264 | 23250 | Cross-references are removed when sending Word document and converting to PDF                                                                  |
| 00746265 | 23338 | Error 'This command is not available' when cleaning hidden text                                                                                |
| 00746297 |       | Request to suppress interactive protect panel showing when inserting unsupported file types                                                    |
| 00750458 | 23430 | Error 'Range cannot be deleted' when cleaning hidden text                                                                                      |
| 00755998 | 23471 | Illegal characters in path error when converting Word documents to PDF                                                                         |
| 00756028 | 23470 | Error : Unable to convert redline to word                                                                                                    |

| CR#      | FB#   | Description                                                                                                    |
|----------|-------|----------------------------------------------------------------------------------------------------|
| 00773954 | 23574 | An error occurred while executing the PDFclean clean action for the file                                           |
| 00776945 | 23744 | Grammatical Error : A footer were detected in your attachments                                                     |
| 00777003 |       | Interactive panel remains after clicking apply                                                                     |
| 00777042 | 23825 | Copy of emails remain in outbox folder when using send document from DeskSite                                      |
| 00777116 | 23918 | Remove metadata option does not remain unchecked after clicking apply                                              |
| 00777117 | 23863 | Grammatical errors displayed in the risk analysis pane                                                             |
| 00778538 | 23878 | Outlook hangs when sending certain pdf links                                                                       |
| 00778566 | 23941 | Object reference error when sending email via 'Direct replies to' option                                           |
| 00780255 | 24024 | Long delay emailing certain XLSX file(s)                                                                           |
| 00780404 | 24101 | Clientprofiles policies are not honoured when 'Enable automatic generation of default profile' is disabled         |
| 00780440 |       | An error occurred while executing the clean action for the file                                                    |
| 00808596 | 24532 | Missing numbering list when comparing word documents in fast mode                                                  |
| 00818704 | 24711 | Excel document with hidden sheet crashes when using print option                                                   |
| 00823080 | 24807 | Autoprofiling error: Error description unknown error 0x80040157                                                    |
|          | 16358 | PDF/A file is sent as PDF after cleaning metadata                                                                  |
|          | 20735 | Protect Files button is not enabled when we add encrypted zip file containing files in a folder                    |
| 513225   | 21144 | French characters are incorrectly OCR'd                                                                            |
| 173041   | 21325 | Unable to compare encrypted PDFs                                                                                   |
| 132446   | 21436 | Ability to limit save as redline doc types                                                                         |
|          | 22218 | Compare for PowerPoint path is populated in original and modified fields, while clicking on 'swap' button          |
|          | 22474 | "Unable to clean" error is displayed while cleaning excel document through content risk option in Workshare ribbon |

| CR#    | FB#   | Description                                                                                                    |
|--------|-------|----------------------------------------------------------------------------------------------------|
|        | 22673 | Headers & Footers are positioned to left side in comparison document when applied using 'Apply agreed changes' (actually, it was positional tabs not being written to the output) |
|        | 23060 | Error is displayed in Workshare Compare for PowerPoint after opening checked out presentation created in iManage                                                                  |
| 777006 | 23827 | Workshare Ribbon Addin for Office causes Excel shortcut key dialog boxes to be hidden                                                                                             |
|        | 24073 | Track changes are not cleaned in batch clean when Lightspeed clean is ON                                                                                                    |
|        | 24222 | User is unable to perform Workshare Combine/Convert to PDF actions on shared encrypted Excel document                                                                             |
|        | 24641 | Password prompt appears again, while converting encrypted Excel/PowerPoint document to PDF with pages option enable                                                               |
| 823202 | 24922 | Opening Word attachment with track changes takes 20-30 seconds to open                                                                                                    |
|        | 25228 | Workshare Compare keyboard shortcuts dialog is not updated to latest in DeltaView                                                                                                 |
|        | 25379 | Apply change update - Error message box improvement - show word at same time as failure message box                                                                               |
|        | 25844 | Document is corrupted while sharing encrypted documents through IP without applying Password on IP pane                                                                           |
|        | 25901 | Object Reference' error banner is displayed while performing Share operations in new mail window                                                                                  |
| 837874 | 26035 | Comparing track changes documents in fast mode with list numbering results in incorrect results                                                                                   |
|        | 26045 | Update the Ribbon control bar to version 23.2, which is used in Compare(DeltaVw)                                                                                                  |
|        | 26046 | Compare for PowerPoint crashes after performing Save as action to save comparison result                                                                                          |
| 818673 | 26048 | Images are not displayed                                                                                                    |
| 847353 | 26204 | An error occurred while executing the clean action for the file.                                                                                                    |
|        | 26268 | User is unable to compare the documents having only 'modify' password in 'Standard' mode                                                                                          |
|        | 26310 | Version is not added to the file in latest folder if we perform 'Save to My Files' after performing 'Save as' action                                                              |

| 26331   In Interactive Protect. post to groups not correctly rendered with large fonts                                                                                                    | CR#    | FB#   | Description                                                 |
|----------------------------------------------------------------------------------------------------|--------|-------|-------------------------------------------------------------|
| in Word' action on PDF document  26340 "Please select compare" error is displayed when we launch WCA/WCM after deleting all default rendering sets.  26403 User is navigated to Group instead of file preview when we click on 'Link to file' link on Share dialog  26478 WCM options are not reflected to latest build after upgrade  26509 Different behavior is displayed while clicking on Share from ribbon and Connect pane for unsaved document  863057 26537 Installation error when old version of Microsoft Visual C++ 2012 Redistributable package is installed  26640 Comparison of password protected .doc and a rtf document fails in FAST mode  874122 26718 Outlook crashes when using 'Close original message window when replying'  [Mixpanel] Update user-agent in http header with installed product and version  665797 27094 OpenText eDocs DM10 support  27325 Default ACN panel to open  963995 27366 Request to sign all Workshare dlls  967394 27533 Unable to apply changes when saving comparison as track change document  889856 26982 New Terminal Server Registry keys for Professional 9  876202 27326 An error occurred while executing the PDFclean clean action  912598 Right-click menus integration missing from DeskSite and FileSite 9.0 update 6  855625 27329 Request to display 'Comparison in progress' prompt  964856 27397 Add "Why do I have to sign in?" link to Sign in dialog  90183 27515 Turning off Connect panel not remembered  PHOSE Professional.msi |        | 26331 |                                                             |
| launch WCAWCM after deleting all default rendering sets.  26403 User is navigated to Group instead of file preview when we click on 'Link to file' link on Share dialog  26478 WCM options are not reflected to latest build after upgrade  26509 Different behavior is displayed while clicking on Share from ribbon and Connect pane for unsaved document  10537 Installation error when old version of Microsoft Visual C++ 2012 Redistributable package is installed  26640 Comparison of password protected .doc and a rtf document fails in FAST mode  26718 Outlook crashes when using 'Close original message window when replying'  26946 [Mixpanel] Update user-agent in http header with installed product and version  665797 27094 OpenText eDocs DM10 support  27325 Default ACN panel to open  963995 27366 Request to sign all Workshare dlls  967394 27533 Unable to apply changes when saving comparison as track change document  889856 26982 New Terminal Server Registry keys for Professional 9  876202 27326 An error occurred while executing the PDFclean clean action  912598 27328 Right-click menus integration missing from DeskSite and FileSite 9.0 update 6  855625 27329 Request to display 'Comparison in progress' prompt  964856 27397 Add "Why do I have to sign in?" link to Sign in dialog  920183 27115 Turning off Connect panel not remembered  Please select Compare or Protect Module' when installing Workshare. Professional.msi                               |        | 26335 |                                                             |
| click on 'Link to file' link on Share dialog  26478 WCM options are not reflected to latest build after upgrade  26509 Different behavior is displayed while clicking on Share from ribbon and Connect pane for unsaved document  863057 26537 Installation error when old version of Microsoft Visual C++ 2012 Redistributable package is installed  26640 Comparison of password protected .doc and a rtf document fails in FAST mode  874122 26718 Outlook crashes when using 'Close original message window when replying'  26946 [Mixpanel] Update user-agent in http header with installed product and version  665797 27094 OpenText eDocs DM10 support  27325 Default ACN panel to open  963995 27366 Request to sign all Workshare dlls  967394 27533 Unable to apply changes when saving comparison as track change document  889856 26982 New Terminal Server Registry keys for Professional 9  876202 27326 An error occurred while executing the PDFclean clean action  912598 27328 Right-click menus integration missing from DeskSite and FileSite 9.0 update 6  855625 27329 Request to display 'Comparison in progress' prompt  964856 27397 Add "Why do I have to sign in?" link to Sign in dialog  920183 27115 Turning off Connect panel not remembered  947115 27512 Please select Compare or Protect Module' when installing Workshare.Professional.msi                                                                                                    |        | 26340 |                                                             |
| 26509 Different behavior is displayed while clicking on Share from ribbon and Connect pane for unsaved document  26537 Installation error when old version of Microsoft Visual C++ 2012 Redistributable package is installed  26640 Comparison of password protected .doc and a rtf document fails in FAST mode  26718 Outlook crashes when using 'Close original message window when replying'  [Mixpanel] Update user-agent in http header with installed product and version  665797 27094 OpenText eDocs DM10 support  27325 Default ACN panel to open  963995 27366 Request to sign all Workshare dlls  967394 27533 Unable to apply changes when saving comparison as track change document  889856 26982 New Terminal Server Registry keys for Professional 9  876202 27326 An error occurred while executing the PDFclean clean action  912598 27328 Right-click menus integration missing from DeskSite and FileSite 9.0 update 6  855625 27329 Request to display 'Comparison in progress' prompt  964856 27397 Add "Why do I have to sign in?" link to Sign in dialog  920183 27512 Please select Compare or Protect Module' when installing Workshare. Professional.msi                                                                                                    |        | 26403 |                                                             |
| ribbon and Connect pane for unsaved document  Installation error when old version of Microsoft Visual C++ 2012 Redistributable package is installed  Comparison of password protected .doc and a rtf document fails in FAST mode  Outlook crashes when using 'Close original message window when replying'  [Mixpanel] Update user-agent in http header with installed product and version  CopenText eDocs DM10 support  27325 Default ACN panel to open  Personal Comparison of password protected .doc and a rtf document fails in FAST mode  Undok crashes when using 'Close original message window when replying'  [Mixpanel] Update user-agent in http header with installed product and version  Personal CopenText eDocs DM10 support  27325 Default ACN panel to open  Request to sign all Workshare dlls  Unable to apply changes when saving comparison as track change document  Representation  An error occurred while executing the PDFclean clean action  An error occurred while executing the PDFclean clean action  Right-click menus integration missing from DeskSite and FileSite 9.0 update 6  Request to display 'Comparison in progress' prompt  Add "Why do I have to sign in?" link to Sign in dialog  27115 Turning off Connect panel not remembered  Please select Compare or Protect Module' when installing Workshare.Professional.msi                                                                                                    |        | 26478 | WCM options are not reflected to latest build after upgrade |
| 2637 2012 Redistributable package is installed  26640 Comparison of password protected .doc and a rtf document fails in FAST mode  874122 26718 Outlook crashes when using 'Close original message window when replying'  26946 [Mixpanel] Update user-agent in http header with installed product and version  665797 27094 OpenText eDocs DM10 support  27325 Default ACN panel to open  963995 27366 Request to sign all Workshare dlls  967394 27533 Unable to apply changes when saving comparison as track change document  889856 26982 New Terminal Server Registry keys for Professional 9  876202 27326 An error occurred while executing the PDFclean clean action  912598 27328 Right-click menus integration missing from DeskSite and FileSite 9.0 update 6  855625 27329 Request to display 'Comparison in progress' prompt  964856 27397 Add "Why do I have to sign in?" link to Sign in dialog  920183 27512 Please select Compare or Protect Module' when installing Workshare.Professional.msi                                                                                                    |        | 26509 |                                                             |
| fails in FAST mode  26718 Outlook crashes when using 'Close original message window when replying'  26946 [Mixpanel] Update user-agent in http header with installed product and version  665797 27094 OpenText eDocs DM10 support  27325 Default ACN panel to open  963995 27366 Request to sign all Workshare dlls  967394 27533 Unable to apply changes when saving comparison as track change document  889856 26982 New Terminal Server Registry keys for Professional 9  876202 27326 An error occurred while executing the PDFclean clean action  912598 27328 Right-click menus integration missing from DeskSite and FileSite 9.0 update 6  855625 27329 Request to display 'Comparison in progress' prompt  964856 27397 Add "Why do I have to sign in?" link to Sign in dialog  920183 27512 Please select Compare or Protect Module' when installing Workshare.Professional.msi                                                                                                    | 863057 | 26537 |                                                             |
| window when replying'  26946 [Mixpanel] Update user-agent in http header with installed product and version  665797 27094 OpenText eDocs DM10 support  27325 Default ACN panel to open  963995 27366 Request to sign all Workshare dlls  967394 27533 Unable to apply changes when saving comparison as track change document  889856 26982 New Terminal Server Registry keys for Professional 9  876202 27326 An error occurred while executing the PDFclean clean action  912598 27328 Right-click menus integration missing from DeskSite and FileSite 9.0 update 6  855625 27329 Request to display 'Comparison in progress' prompt  964856 27397 Add "Why do I have to sign in?" link to Sign in dialog  920183 27512 Please select Compare or Protect Module' when installing Workshare.Professional.msi                                                                                                    |        | 26640 |                                                             |
| product and version  27094 OpenText eDocs DM10 support  27325 Default ACN panel to open  963995 27366 Request to sign all Workshare dlls  967394 27533 Unable to apply changes when saving comparison as track change document  889856 26982 New Terminal Server Registry keys for Professional 9  876202 27326 An error occurred while executing the PDFclean clean action  912598 27328 Right-click menus integration missing from DeskSite and FileSite 9.0 update 6  855625 27329 Request to display 'Comparison in progress' prompt  964856 27397 Add "Why do I have to sign in?" link to Sign in dialog  920183 27115 Turning off Connect panel not remembered  Please select Compare or Protect Module' when installing Workshare. Professional.msi                                                                                                    | 874122 | 26718 |                                                             |
| 27325 Default ACN panel to open  963995 27366 Request to sign all Workshare dlls  967394 27533 Unable to apply changes when saving comparison as track change document  889856 26982 New Terminal Server Registry keys for Professional 9  876202 27326 An error occurred while executing the PDFclean clean action  912598 27328 Right-click menus integration missing from DeskSite and FileSite 9.0 update 6  855625 27329 Request to display 'Comparison in progress' prompt  964856 27397 Add "Why do I have to sign in?" link to Sign in dialog  920183 27115 Turning off Connect panel not remembered  947115 Please select Compare or Protect Module' when installing Workshare.Professional.msi                                                                                                    |        | 26946 |                                                             |
| 963995 27366 Request to sign all Workshare dlls  967394 27533 Unable to apply changes when saving comparison as track change document  889856 26982 New Terminal Server Registry keys for Professional 9  876202 27326 An error occurred while executing the PDFclean clean action  912598 27328 Right-click menus integration missing from DeskSite and FileSite 9.0 update 6  855625 27329 Request to display 'Comparison in progress' prompt  964856 27397 Add "Why do I have to sign in?" link to Sign in dialog  920183 27115 Turning off Connect panel not remembered  947115 27512 Please select Compare or Protect Module' when installing Workshare.Professional.msi                                                                                                    | 665797 | 27094 | OpenText eDocs DM10 support                                 |
| Unable to apply changes when saving comparison as track change document  New Terminal Server Registry keys for Professional 9  An error occurred while executing the PDFclean clean action  Right-click menus integration missing from DeskSite and FileSite 9.0 update 6  S55625 27329 Request to display 'Comparison in progress' prompt  Add "Why do I have to sign in?" link to Sign in dialog  27115 Turning off Connect panel not remembered  Please select Compare or Protect Module' when installing Workshare.Professional.msi                                                                                                    |        | 27325 | Default ACN panel to open                                   |
| change document  Respect to display 'Comparison in progress' prompt  27326 Change document  An error occurred while executing the PDFclean clean action  Right-click menus integration missing from DeskSite and FileSite 9.0 update 6  Request to display 'Comparison in progress' prompt  Add "Why do I have to sign in?" link to Sign in dialog  27312 Please select Compare or Protect Module' when installing Workshare. Professional.msi                                                                                                    | 963995 | 27366 | Request to sign all Workshare dlls                          |
| An error occurred while executing the PDFclean clean action  27328 Right-click menus integration missing from DeskSite and FileSite 9.0 update 6  855625 27329 Request to display 'Comparison in progress' prompt  964856 27397 Add "Why do I have to sign in?" link to Sign in dialog  920183 27115 Turning off Connect panel not remembered  947115 27512 Please select Compare or Protect Module' when installing Workshare.Professional.msi                                                                                                    | 967394 | 27533 |                                                             |
| action  912598 27328 Right-click menus integration missing from DeskSite and FileSite 9.0 update 6  855625 27329 Request to display 'Comparison in progress' prompt  964856 27397 Add "Why do I have to sign in?" link to Sign in dialog  920183 27115 Turning off Connect panel not remembered  947115 Please select Compare or Protect Module' when installing Workshare.Professional.msi                                                                                                    | 889856 | 26982 | New Terminal Server Registry keys for Professional 9        |
| FileSite 9.0 update 6  855625 27329 Request to display 'Comparison in progress' prompt  964856 27397 Add "Why do I have to sign in?" link to Sign in dialog  920183 27115 Turning off Connect panel not remembered  947115 Please select Compare or Protect Module' when installing Workshare.Professional.msi                                                                                                    | 876202 | 27326 |                                                             |
| 964856 27397 Add "Why do I have to sign in?" link to Sign in dialog 920183 27115 Turning off Connect panel not remembered 947115 Please select Compare or Protect Module' when installing Workshare.Professional.msi                                                                                                    | 912598 | 27328 |                                                             |
| 920183 27115 Turning off Connect panel not remembered  947115 Please select Compare or Protect Module' when installing Workshare.Professional.msi                                                                                                    | 855625 | 27329 | Request to display 'Comparison in progress' prompt          |
| 947115 Please select Compare or Protect Module' when installing Workshare.Professional.msi                                                                                                    | 964856 | 27397 | Add "Why do I have to sign in?" link to Sign in dialog      |
| Workshare.Professional.msi                                                                                                    | 920183 | 27115 | Turning off Connect panel not remembered                    |
| 27371 Enhance licensing                                                                                                    | 947115 | 27512 |                                                             |
|                                                                                                    |        | 27371 | Enhance licensing                                           |

| 00946922       27286       "Workshare.Woldox.Connector.exe has stopped working" when comparing documents         00967379       27507       Object reference not set to an instance of an object when clicking forward         00968276       27602       Unsaved changes are not detected in the redline         00981861       27954       New attached files are not triggered in window reply         28097       Workshare 9 msp build failure         28380       Update the reminder/expired pages to allow the user to refresh the license without having to click on Purchase Now         00805582       24424       Email signature is not populated when using send document menu from DeskSite         00946984       27331       Comparing documents show extra pages in the redline         00986086       27558       "Only print pages with changes" option prints all the pages where footnotes have changed instead of a single page         27568       "Error saving" is displayed when cancelling share dialog from Workshare Compare when loading is in progress.         27629       Profile setting changes are not reflected in Workshare Configuration Manager after loading wso file         00976102       27712       Spal.dll error is displayed on launching Outlook         00976274       27911       Warning message the following changes will not be applied to your document         00966920       22295       TER view shows text overlapping                                                                                                    | CR#      | FB#   | Description                                             |
|----------------------------------------------------------------------------------------------------|----------|-------|---------------------------------------------------------|
| Colicking forward                                                                                                    | 00946922 | 27286 |                                                         |
| 00981861       27954       New attached files are not triggered in window reply         28097       Workshare 9 msp build failure         Update the reminder/expired pages to allow the user to refresh the license without having to click on Purchase Now         00805582       24424       Email signature is not populated when using send document menu from DeskSite         00946984       27331       Comparing documents show extra pages in the redline         00986086       27558       'Only print pages with changes' option prints all the pages where footnotes have changed instead of a single page         27568       "Error saving" is displayed when cancelling share dialog from Workshare Compare when loading is in progress.         27629       Profile setting changes are not reflected in Workshare Configuration Manager after loading wso file         00976102       27712       Spal.dll error is displayed on launching Outlook         00976274       Warning message the following changes will not be applied to your document         Workshare options are displayed twice in PowerPoint, when we run Workshare Configuration Assistant after running Citrix terminal registry keys         00665920       22295       TER view shows text overlapping         00980431       27008       Create new NetDocuments SendToApplication         00966052       27505       'Apply Accepted Changes' button missing when screen display is set to 125%or 150%         00958369                                                                                                    | 00967379 | 27507 |                                                         |
| 28097 Workshare 9 msp build failure  28380 Update the reminder/expired pages to allow the user to refresh the license without having to click on Purchase Now  28424 Email signature is not populated when using send document menu from DeskSite  28424 Comparing documents show extra pages in the redline  28380 'Only print pages with changes' option prints all the pages where footnotes have changed instead of a single page  2858 "Error saving" is displayed when cancelling share dialog from Workshare Compare when loading is in progress.  2869 Profile setting changes are not reflected in Workshare Configuration Manager after loading wso file  28712 Spal.dll error is displayed on launching Outlook  Warning message the following changes will not be applied to your document  Workshare options are displayed twice in PowerPoint, when we run Workshare Configuration Assistant after running Citrix terminal registry keys  28014 Workshare options are displayed twice in PowerPoint, when we run Workshare Configuration Assistant after running Citrix terminal registry keys  27008 Create new NetDocuments SendToApplication  3898431 Create new NetDocuments SendToApplication  38996052 Profile Created Changes' button missing when screen display is set to 125% or 150%  28014 Create new NetDocuments SendToApplication  3899606052 Profile Created When running PowerPoint comparison from command line  28015 Error "Compare for PowerPoint has encountered a problem" when double-clicking any text under change summary                                                                                                    | 00968276 | 27602 | Unsaved changes are not detected in the redline         |
| 28380 Update the reminder/expired pages to allow the user to refresh the license without having to click on Purchase Now  24424 Email signature is not populated when using send document menu from DeskSite  00946984 27331 Comparing documents show extra pages in the redline  00986086 27558 'Only print pages with changes' option prints all the pages where footnotes have changed instead of a single page  27568 "Error saving" is displayed when cancelling share dialog from Workshare Compare when loading is in progress.  27629 Profile setting changes are not reflected in Workshare Configuration Manager after loading wso file  00976102 27712 Spal.dll error is displayed on launching Outlook  Warning message the following changes will not be applied to your document  Workshare options are displayed twice in PowerPoint, when we run Workshare Configuration Assistant after running Citrix terminal registry keys  00665920 22295 TER view shows text overlapping  00989431 27008 Create new NetDocuments SendToApplication  0096052 27505 'Apply Accepted Changes' button missing when screen display is set to 125%or 150%  2760 Zero byte file created when running PowerPoint comparison from command line  Error "Compare for PowerPoint has encountered a problem" when double-clicking any text under change summary                                                                                                    | 00981861 | 27954 | New attached files are not triggered in window reply    |
| 28380 refresh the license without having to click on Purchase Now  24424 Email signature is not populated when using send document menu from DeskSite  00946984 27331 Comparing documents show extra pages in the redline  27558 'Only print pages with changes' option prints all the pages where footnotes have changed instead of a single page  27568 "Error saving" is displayed when cancelling share dialog from Workshare Compare when loading is in progress.  27629 Profile setting changes are not reflected in Workshare Configuration Manager after loading wso file  00976102 27712 Spal.dll error is displayed on launching Outlook  Warning message the following changes will not be applied to your document  Workshare options are displayed twice in PowerPoint, when we run Workshare Configuration Assistant after running Citrix terminal registry keys  00665920 22295 TER view shows text overlapping  00989431 27008 Create new NetDocuments SendToApplication  'Apply Accepted Changes' button missing when screen display is set to 125%or 150%  2760 2760 2760 Dyte file created when running PowerPoint comparison from command line  Error "Compare for PowerPoint has encountered a problem" when double-clicking any text under change summary                                                                                                    |          | 28097 | Workshare 9 msp build failure                           |
| document menu from DeskSite  100946984 27331 Comparing documents show extra pages in the redline  100986086 27558 'Only print pages with changes' option prints all the pages where footnotes have changed instead of a single page  100986086 27568 "Error saving" is displayed when cancelling share dialog from Workshare Compare when loading is in progress.  100976102 27712 Profile setting changes are not reflected in Workshare Configuration Manager after loading wso file  100976274 27911 Warning message the following changes will not be applied to your document  100976274 Workshare options are displayed twice in PowerPoint, when we run Workshare Configuration Assistant after running Citrix terminal registry keys  100976270 22295 TER view shows text overlapping  100989431 27008 Create new NetDocuments SendToApplication  100966052 27505 'Apply Accepted Changes' button missing when screen display is set to 125%or 150%  100958369 27349 Zero byte file created when running PowerPoint comparison from command line  100967383 27531 Error "Compare for PowerPoint has encountered a problem" when double-clicking any text under change summary                                                                                                    |          | 28380 | refresh the license without having to click on Purchase |
| One of the color of the color | 00805582 | 24424 |                                                         |
| where footnotes have changed instead of a single page  27568 "Error saving" is displayed when cancelling share dialog from Workshare Compare when loading is in progress.  27629 Profile setting changes are not reflected in Workshare Configuration Manager after loading wso file  00976102 27712 Spal.dll error is displayed on launching Outlook  Warning message the following changes will not be applied to your document  Workshare options are displayed twice in PowerPoint, when we run Workshare Configuration Assistant after running Citrix terminal registry keys  TER view shows text overlapping  00989431 27008 Create new NetDocuments SendToApplication  'Apply Accepted Changes' button missing when screen display is set to 125%or 150%  Zero byte file created when running PowerPoint comparison from command line  Error "Compare for PowerPoint has encountered a problem" when double-clicking any text under change summary                                                                                                    | 00946984 | 27331 | Comparing documents show extra pages in the redline     |
| from Workshare Compare when loading is in progress.  27629 Profile setting changes are not reflected in Workshare Configuration Manager after loading wso file  00976102 27712 Spal.dll error is displayed on launching Outlook  00976274 Warning message the following changes will not be applied to your document  Workshare options are displayed twice in PowerPoint, when we run Workshare Configuration Assistant after running Citrix terminal registry keys  00665920 22295 TER view shows text overlapping  00989431 27008 Create new NetDocuments SendToApplication  00966052 27505 'Apply Accepted Changes' button missing when screen display is set to 125%or 150%  22760 27349 Zero byte file created when running PowerPoint comparison from command line  Error "Compare for PowerPoint has encountered a problem" when double-clicking any text under change summary                                                                                                    | 00986086 | 27558 |                                                         |
| Configuration Manager after loading wso file  27712 Spal.dll error is displayed on launching Outlook  Warning message the following changes will not be applied to your document  Workshare options are displayed twice in PowerPoint, when we run Workshare Configuration Assistant after running Citrix terminal registry keys  TER view shows text overlapping  Create new NetDocuments SendToApplication  'Apply Accepted Changes' button missing when screen display is set to 125%or 150%  Zero byte file created when running PowerPoint comparison from command line  Error "Compare for PowerPoint has encountered a problem" when double-clicking any text under change summary                                                                                                    |          | 27568 |                                                         |
| Warning message the following changes will not be applied to your document  Workshare options are displayed twice in PowerPoint, when we run Workshare Configuration Assistant after running Citrix terminal registry keys  TER view shows text overlapping  27008 Create new NetDocuments SendToApplication  Apply Accepted Changes' button missing when screen display is set to 125%or 150%  Zero byte file created when running PowerPoint comparison from command line  Error "Compare for PowerPoint has encountered a problem" when double-clicking any text under change summary                                                                                                    |          | 27629 |                                                         |
| to your document  Workshare options are displayed twice in PowerPoint, when we run Workshare Configuration Assistant after running Citrix terminal registry keys  TER view shows text overlapping  27008 Create new NetDocuments SendToApplication  (Apply Accepted Changes' button missing when screen display is set to 125%or 150%  Zero byte file created when running PowerPoint comparison from command line  Error "Compare for PowerPoint has encountered a problem" when double-clicking any text under change summary                                                                                                    | 00976102 | 27712 | Spal.dll error is displayed on launching Outlook        |
| 28014 when we run Workshare Configuration Assistant after running Citrix terminal registry keys  00665920 22295 TER view shows text overlapping  00989431 27008 Create new NetDocuments SendToApplication  00966052 27505 'Apply Accepted Changes' button missing when screen display is set to 125%or 150%  27505 Zero byte file created when running PowerPoint comparison from command line  Error "Compare for PowerPoint has encountered a problem" when double-clicking any text under change summary                                                                                                    | 00976274 | 27911 |                                                         |
| 0098943127008Create new NetDocuments SendToApplication0096605227505'Apply Accepted Changes' button missing when screen display is set to 125%or 150%0095836927349Zero byte file created when running PowerPoint comparison from command line0096738327531Error "Compare for PowerPoint has encountered a problem" when double-clicking any text under change summary                                                                                                    |          | 28014 | when we run Workshare Configuration Assistant after     |
| <ul> <li>'Apply Accepted Changes' button missing when screen display is set to 125%or 150%</li> <li>27349 Zero byte file created when running PowerPoint comparison from command line</li> <li>Error "Compare for PowerPoint has encountered a problem" when double-clicking any text under change summary</li> </ul>                                                                                                    | 00665920 | 22295 | TER view shows text overlapping                         |
| display is set to 125%or 150%  27349  Zero byte file created when running PowerPoint comparison from command line  Error "Compare for PowerPoint has encountered a problem" when double-clicking any text under change summary                                                                                                    | 00989431 | 27008 | Create new NetDocuments SendToApplication               |
| comparison from command line  Error "Compare for PowerPoint has encountered a problem" when double-clicking any text under change summary                                                                                                    | 00966052 | 27505 |                                                         |
| 00967383 27531 problem" when double-clicking any text under change summary                                                                                                    | 00958369 | 27349 |                                                         |
| 00874281 27607 List numbering appears underlined in TER view                                                                                                    | 00967383 | 27531 | problem" when double-clicking any text under change     |
|                                                                                                    | 00874281 | 27607 | List numbering appears underlined in TER view           |

| CR#      | FB#   | Description                                                                                                    |
|----------|-------|----------------------------------------------------------------------------------------------------|
| 00980358 | 27921 | Workshare Configuration Manager shows incorrect Connect subscription type                                                              |
| 00996034 | 28761 | Comparison hangs with progress bar when documents contain macros                                                                       |
| 00121861 | 21440 | Ability to compare marks/values of checkboxes within a document                                                                        |
| 00125114 | 19852 | Ability to utilise Outlook default font when emailing from Compare and Word                                                            |
| 00170823 | 7528  | Fully justified numbered paragraphs change when comparing certain documents                                                            |
| 00177830 | 22448 | "Prompt to save redline on close" option does not prompt to save unless "Allow document to be saved as new document" option is enabled |
| 00439186 | 19679 | Open in Word with Workshare' option cannot show all pages                                                                              |
| 00454181 | 20257 | Table deconstructed when running a comparison                                                                                          |
| 00454188 | 20256 | Table falls off the page when running a comparison                                                                                     |
| 00735206 | 23202 | List numbering incorrectly rendered in TER view                                                                                        |
| 00799046 | 29794 | Saved changes are not compared against the previous version                                                                            |
| 00866083 | 26854 | Interactive Protect not triggered using Outlook 2013 in window reply                                                                   |
| 00874094 | 26700 | Protect .policy files are not created during installation                                                                              |
| 00876091 | 26879 | Password required dialog box is displayed when cleaning non-password protected pdf                                                     |
| 00889807 | 26976 | Metadata detection does not trigger Interactive protect panel                                                                          |
| 00926073 | 27246 | Sync icon missing from WorkSite group in Outlook ribbon after installing Pro                                                           |
| 00958128 | 28371 | Best Authority plugin does not function correctly when Workshare add-in is enabled                                                     |
| 00958370 | 27348 | Duplicate interactive panel appears when Egress switch add in is enabled                                                               |
| 00969679 | 27678 | Unchecking all metadata types in Interactive Protect panel cause skip cleaning the entire document                                     |
| 00969734 | 27679 | Adjusting Quick Access Toolbar commands not remembered within Word                                                                     |

| CR#      | FB#   | Description                                                                                         |
|----------|-------|----------------------------------------------------------------------------------------------------|
| 00969761 | 27704 | HKCU settings are not applied when changing options in WCM (Admin Mode)                             |
| 00971484 | 27804 | Ability to enter proxy server details in the Configuration Manager                                  |
| 00975120 | 27869 | Request for interactive protect panel to automatically expand and show the metadata removal choices |
| 00981878 | 27934 | User is unable to connect to SharePoint 2013 via HTTPS url through WCM.                             |
| 00984388 | 28073 | Retain attachments in Sent Item' option does not attach a copy of the attachment                    |
| 00996219 | 28887 | Ability to remove the added .pdf extension once using Convert to PDF and saving into FileSite       |
| 00996262 | 28738 | Black boxes appear in TER view & text "falls off" the page                                          |
| 01000802 | 29045 | Custom macros not being saved to normal.dotm                                                        |
| 01006636 | 29445 | Outlook hangs when Workshare Ribbon Add-In for Microsoft Office is enabled                          |
| 01011177 | 29739 | "Help" article "Launching Workshare Compare from MS Word" is out of date                            |
| 01013440 | 30121 | Redline is displayed with black background when comparing documents created                         |
| 01014630 | 30315 | Unable to preserve changes to normal.dotm                                                           |
| 01999887 | 29084 | Workshare temp files/folders are not being removed automatically from %temp%                        |
|          | 28950 | WCM hangs when clicking on 'Login' button after changing 'Use server' option                        |
|          | 29162 | Typo in text beside to 'Workshare Professional' option on 'Send To Application' dialog.             |
|          | 29113 | Include latest released version of Connect for Desktop                                              |
|          | 29138 | ACN to work on internal emails even when no cleaning takes place                                    |
|          | 29259 | ACN for Reading Pane emails                                                                         |
|          | 29727 | Share to Groups email HTML redesign                                                                 |
|          | 29741 | Improvements to Accept/Reject functionality                                                         |
| 01014191 | 30157 | Extra blank pages are created when comparing certain documents                                      |
| 01006654 | 29475 | The rendering view shows boxes around each line of text                                             |

| CR#      | FB#   | Description                                                                                                    |
|----------|-------|----------------------------------------------------------------------------------------------------|
| 01013475 | 30125 | Workshare Compare unable to select a document from configured document provider                                                |
| 01014759 | 30351 | List numbering renders incorrectly in TER view                                                                                 |
| 01016425 | 30735 | Password required dialog options are incorrectly displayed on Japanese version of Windows 7                                    |
| 01018668 | 31096 | OK and Cancel buttons in Password required dialog are not visible when display is set to 125%                                  |
| 00778603 | 23887 | Active setup registry keys are not created at first login                                                                      |
| 01001716 | 29121 | "There was a problem with the installation - Fatal error during installation" when Connect is already installed                |
| 01012127 | 29864 | Unable to uninstall Professional 9 using the MSI                                                                               |
| 01012247 | 29879 | Workshare Protect metadata removal policy error: The system cannot find the file specified during installation                 |
| 01013361 | 30088 | Workshare repair window appears upon launching Workshare Configuration Manager for the first time                              |
| 01015067 | 30409 | Launching any Workshare Help file triggers an MSIEXEC repair of Workshare Professional                                         |
|          | 30465 | Unknown publisher text is displayed on UAC dialog while installing Professional bundle                                         |
|          | 30837 | Upgrade.Bundle.exe does not update version number in Programs & Features                                                       |
|          | 24500 | Metadata related options are not disabled when 'Remove metadata' checkbox is unchecked                                         |
| 01017144 | 30813 | Sign in window pops up when inserting a 'Text from File' in Word                                                               |
| 01018854 | 31213 | Interactive Protect hangs during discovery contents for Excel files                                                            |
| 00989357 | 30911 | Please login to a server is displayed when using Offsite                                                                       |
| 01004885 | 30571 | Error "Cannot edit Range" when cleaning documents with small text                                                              |
| 00682433 | 19867 | Default redline save format selected in Workshare<br>Configuration Manager is not applied when saving<br>comparison to Worldox |
| 00523915 | 21274 | Search not responding after clicking load defaults to default in Workshare Configuration Manager                               |
| 00166684 | 22454 | Changes to speaker notes in moved slides not detected                                                                          |

| CR#      | FB#   | Description                                                                                                    |
|----------|-------|----------------------------------------------------------------------------------------------------|
| 00682812 | 22600 | No progress bar displayed when clicking Send and Protect if 'Email security dialog while discovering risk' is set                          |
| 00811694 | 24569 | Alignment changes in tables when opening redline in Word                                                                                   |
| 00829479 | 25338 | Grammatical error after applying patch from CR 00724148                                                                                    |
| 00836047 | 25935 | File names from the zip file are incorrectly displayed in Interactive Protect panel                                                        |
| 01011210 | 29738 | PDF documents produce overlapping text in redline                                                                                          |
| 01011276 | 29758 | Redline shows the same em-dash symbols (unicode 0x2014) as inserted and deleted                                                            |
| 01012049 | 29814 | Highlighted text changes from yellow to dark grey on comparison when using Fast mode                                                       |
|          | 29996 | Workshare didn`t detect any changes' banner is displayed for all emails which containing documents with WS Tracking ID                     |
| 01013134 | 30006 | Date and letterhead with text boxes are shifted toward the center                                                                          |
| 01014638 | 30316 | Error in Action. The following error occurred while executing the Clean action for the file <name></name>                                  |
| 01014724 | 30349 | Unable to delete document reviewers                                                                                                    |
| 01015499 | 30533 | Random changes in multi-level list numbering                                                                                               |
| 01015810 | 30578 | Numbering lists are missing in the redline when comparing in Fast mode                                                                     |
| 01016055 | 30703 | Class name appears blank although Alternate class name is set to 'COMPARE'                                                                 |
|          | 30738 | Workshare didn't detect any changes' banner is displayed when opening the Automatic Change Notification triggered mail after forwarding it |
| 01016053 | 30756 | Ability to change default save location for Apply Accepted Changes document                                                                |
| 01014520 | 30814 | Redline opens in Word compatibility mode                                                                                                   |
| 01017455 | 30867 | Failed to compare documents and return to file selection dialog                                                                            |
|          | 31288 | Password prompt is not displayed when sending protected document through Interactive Protect panel                                         |
|          | 31337 | BCC warning dialog is not displayed when sending document through Add Large Attachments from Interactive Protect panel                     |

| CR#      | FB#   | Description                                                                                                    |
|----------|-------|----------------------------------------------------------------------------------------------------|
|          | 31575 | Error is displayed if user performs Secure File Transfer action for the second time and clicks 'Apply' while forwarding a mail                         |
|          | 31602 | All sections in Interactive Protect panel are not displayed when document is attached after performing Secure File Transfer action in rich text format |
|          | 31612 | File shared information is not updated in the mail body after performing Secure File Transfer action in rich text format                               |
|          | 31710 | Automatic Change Notification is not triggered for the emails that are sent by unchecking "auto apply" option with interactive Protect                 |
|          | 31425 | Cleaning metadata process is cancelled for all files when cleaning for password protected file is cancelled                                            |
|          | 31753 | Skip button not displayed on the password dialog                                                                                                    |
|          | 31754 | Skip button on Excel sheet password request dialog not working                                                                                         |
| 01021837 | 31914 | Numbering bullets are incorrectly displayed as squares after saving the redline to PDF                                                                 |
|          | 31327 | State of "Get return receipt" option is changed if user unchecks "Recipients can invite others to this folder" option.                                 |
| 00471003 | 20441 | Get return receipt does not work if users are not logged in                                                                                            |
|          | 30218 | New UI of 'change summary' is not displayed in screenshot image when installing Compare standalone build                                               |
|          | 31933 | Secure File Transfer and inline view related information is not updated in Help file                                                                   |
|          | 31741 | New Connect user password policy                                                                                                    |
|          | 30835 | License expired/unvalidated/missing error messages                                                                                                    |
| 01015369 | 30483 | Ability to set 'Remove metadata' option unchecked by default in Interactive Protect panel                                                              |
|          | 30806 | Enable Send Files Securely as the default                                                                                                    |
|          | 30808 | HTML update for Send Files Securely                                                                                                    |
|          | 30809 | Automatically enable Secure File Transfer checkbox when total attachments over X MB                                                                    |
| 01017395 | 30866 | Request to be compatible with DeskSite/FileSite 9.2                                                                                                    |
|          | 30926 | Extend the Phone Home functionality to transparently update features                                                                                   |

| CR#      | FB#   | Description                                                                                                    |
|----------|-------|----------------------------------------------------------------------------------------------------|
|          | 30968 | Update Help files and Quick Start Guides                                                                             |
|          | 31737 | Rename option display text                                                                                           |
|          | 31740 | Update date: Copyright ©1998-2015 Workshare                                                                          |
| 01021897 | 31800 | Request to show NetDocuments server location for Australia                                                           |
| 01026793 | 33140 | PDF conversion and print queue pauses when converting Word document to PDF                                           |
|          | 34109 | Changes cannot be' is displayed in the results when performing search using 'Search original document text'.         |
|          | 32894 | Office 2016 Support                                                                                                  |
|          | 33137 | Convert to PDF button causes Microsoft Word to freeze up upon opening another document                               |
|          | 33986 | License Notification Nags are not displayed when user has below 30 days of license                                   |
|          | 31409 | Unable to create PDF/A documents using 'Combine Files in Workshare' option.                                          |
|          | 32395 | Page number and Line number is shown as '0' for comments in Change summary pane while comparing certain documents.   |
|          | 32555 | Comments information is lost when the comparison is saved in .docx format                                            |
| 00815884 | 24700 | Incorrect rendering of brackets that contain manual list numbering                                                   |
| 00993603 | 28648 | Sharepoint integration error: The document needs to be saved                                                         |
|          | 30234 | Modified path also displayed in selection window, when comparing word document after performing Open in Word for PDF |
| 01014754 | 30350 | Unable to convert PPTX with gradient fill shapes to PDF                                                              |
| 00181862 | 30698 | Append document IDs to the redline file name not working correctly                                                   |
| 01015365 | 30737 | Reviewers are not preserved after opening redline in Word with track changes                                         |
| 00552708 | 30951 | Comparing font type with 'Bold' in the font name produces<br>Times New Roman text in redline                         |
| 01018726 | 31140 | E-mail messages are stuck in the Outbox in Outlook                                                                   |

| CR#      | FB#   | Description                                                                                                    |
|----------|-------|----------------------------------------------------------------------------------------------------|
| 01019166 | 31290 | Email as Word document with track Changes does not honour redline filename                                             |
| 00996226 | 31298 | Missing Workshare icons on Filesite ribbon in Outlook                                                                  |
| 01020011 | 31385 | Unable to copy redline file.                                                                                           |
| 01020495 | 31513 | Outlook default font changes when emailing from Compare                                                                |
| 01020714 | 31572 | Spell checking skipped when using 'Send and Protect'                                                                   |
| 01020888 | 31643 | An error has occurred when attempting to save the redline while running comparison through Command Line                |
|          | 31793 | Interactive Protect panel is not updated in expected way when valid password was entered to 'Password required' dialog |
| 01022466 | 32045 | Converting a Word document to PDF via the Word ribbon causes the next document to be opened to not function            |
| 01022446 | 32097 | The following error occurred while processing the email :Member not found. (Exception from HRESULT: 0x80020003)        |
| 01023200 | 32431 | Highlighted text losing highlight when saving comparison as PDF                                                        |
| 01024051 | 32569 | "The following changes will not be applied to your document" error when Applying Changes                               |
|          | 32606 | Update current instances of 'Autonomy' icon\text in Pro to New 'iManage' icon\text.                                    |
| 01024367 | 32616 | Content risk remove fails in Excel when macros is checked                                                              |
| 01024419 | 32636 | List numbering are incorrectly displayed in TER view when using Fast Mode comparison                                   |
| 01025665 | 32833 | Comparison reverts to selection dialog box when comparing specific documents                                           |
| 01024418 | 32897 | Quick Search Panel not showing in FileSite Open dialog box when browsing documents in Compare                          |
|          | 33036 | An error occured' dialog is displayed when uploading the documents into Workshare App from SharePoint                  |
|          | 33186 | Convert to Link option is enabled by default, if user removes .wsl document and then attaches normal document.         |
| 01027538 | 33252 | Document reviewers are not being removed from DOCX files using Interactive Protect                                     |

| CR#      | FB#   | Description                                                                                                    |
|----------|-------|----------------------------------------------------------------------------------------------------|
| 01026878 | 33349 | Page layout in redline drifting between portrait and landscape                                                                 |
|          | 33394 | Unable to save documents containing # character to NetDocuments                                                                |
| 01028359 | 33442 | Cannot save the attachment. The operation failed. An object cannot be found                                                    |
| 01028397 | 33493 | First page in redline shows as grayed out when comparing documents including pictures                                          |
|          | 33982 | Only one attachment is detected for processing if unlicensed - other attachments are not listed in Interactive Protect pane    |
|          | 34000 | Error dialog is displayed when user tries to share files to themselves                                                         |
|          | 34029 | PPT Compare application crashes when user tries to create the comparison report                                                |
|          | 32571 | Document needs to be saved' message is displayed when user tries to perform 'Combine files' option to document from SharePoint |
| 01019161 | 31299 | Remove temporary file attribute when creating PDFs                                                                             |
| 01023002 | 32176 | Treat .asd files like regular unsupported files instead of alerting to metadata                                                |
| 01029834 | 33780 | Workshare.PdfCreator.exe, Workshare.Pdf.Combine.exe and WINWORD.exe processes do not terminate                                 |
| 01034301 | 34882 | Pro9 Update 4 - Ability to allow redline to be versioned to the original/modified document in FileSite                         |
| 01036003 | 35254 | Professional 9 Update 5 - Request for compatibility with iManage 9.3                                                           |
| 01012085 | 29815 | List numbering missing after converting redline to track changes document                                                      |
| 01029324 | 33783 | Professional 8 PR1 - Workshare does not honor Filesite Open/Save dialog configurations                                         |
| 01030077 | 33886 | Pro 9 MR4 - Incorrect spelling for the word 'seperated' in Convert to PDF dialog box                                           |
| 01030289 | 34001 | Pro9 U3 - Emails are not tagged on first attempt using ePredict for WorkSite when Interactive Protect is enabled               |
| 01030971 | 34143 | Pro9 U4 - Search text near a change option in change summary show incorrect results                                            |

| CR#      | FB#   | Description                                                                                                   |
|----------|-------|----------------------------------------------------------------------------------------------------|
| 01032200 | 34340 | Comparing documents with logo in header results in misplaced logo in middle of TER view                       |
| 01033821 | 34723 | Password required dialog for protected Excel documents displayed out of screen                                |
| 01033881 | 34725 | Error: 'Workshare Compare has stopped Working.' when comparing specific documents in Fast mode                |
| 01033966 | 34727 | Cleaning options under PDF security in Convert to PDF panel do not match with Content Risk settings in WCM    |
| 01034311 | 34881 | Word document zoom level resized when converting to PDF within Word                                           |
| 01034539 | 34923 | Compare hangs/does not terminate comparison when clicking cancel                                              |
| 01034821 | 35034 | New changes of attached document are being removed by Interactive Protect                                     |
| 01038660 | 35866 | Pro9 MR5 - Footnotes changes are incorrectly displayed                                                        |
| 01039357 | 35974 | Content discovery failed when emailing redline with track changes                                             |
| 01043011 | 36837 | Redline summary shows incorrect time stamp                                                                    |
| 01023253 | 32288 | Open document should populate modified field in doc selector window                                           |
| 01041955 | 36486 | Contents are removed from text Content Control boxes when locking options set                                 |
| 1027352  | 36925 | Standard comparison mode displays Greek characters incorrectly in TER view                                    |
| 1030354  | 34002 | Document with +62 characters in file name is truncated on Workshare Protect progress bar                      |
| 1033283  | 34722 | PDF documents take long time to compare                                                                       |
| 1038512  | 35838 | Unable to skip cleaning speaker notes in PowerPoint when using cleaning options from the Convert to PDF panel |
| 1040126  | 36160 | TER view and the redline results are incorrectly aligned when comparing Word documents with pleading lines    |
| 1046952  | 37224 | Email signature not populated when attaching comparison to email using Compare                                |
| 1046985  | 37229 | Fast mode comparison shows extra preceding apostrophe in the redline                                          |
| 1048126  | 37480 | Tables in footer cut off in TER view with MacPac templates                                                    |

| CR#     | FB#   | Description                                                                                                    |
|---------|-------|----------------------------------------------------------------------------------------------------|
| 1049794 | 37950 | 0 byte or empty file when comparing documents with long filename and saving redline as Word document with Track Changes to FileSite                                  |
| 1051564 | 38410 | Warning message: "Same Document. The original and modified documents are the same! Do you want to continue?" when comparing two different Excel versions in FileSite |
| 1057021 | 39457 | Excel hangs when using Workshare Content Risk                                                                                                    |
| 1054745 | 39042 | Table borders disappear from redline summary when comparing documents in fast mode                                                                                   |
| 1054960 | 39073 | Cleaning particular combination of Word, Excel or PPT files results in unexpected cleaning for document properties in Word files                                     |
| 1054371 | 38927 | Incorrect formatting in Word after applying accepted changes                                                                                                    |
| 1054337 | 38929 | Redline appears almost blank when saving or printing as PDF                                                                                                    |
| 1043080 | 36649 | Error: "Unexpected error. Value cannot be null. Parameter name: value" when using Interactive Protect                                                                |
| 1020495 | 31513 | Outlook default font changes when emailing from Compare                                                                                                    |
| 1021951 | 31802 | Turkish characters are incorrectly rendered in TER                                                                                                    |
| 1058414 | 39794 | 'Some files are in unsupported formats' message appears in Interactive Protect panel when emailing comparison documents                                              |
| 1026818 | 33057 | Save As File Format is not been populated when saving a redline into Worldox GX3                                                                                     |
| 1039572 | 36835 | Ability to integrate with 'Click-to-Run' Office 2016                                                                                                    |
| 1048921 | 37703 | Ability to send a PDF of changed pages only                                                                                                    |
| 1032094 | 34293 | iManage servers instances are removed when disabling the option 'Allow users to override'                                                                            |
| 1037434 | 35579 | Temp file path shows instead of actual path for the modified document when comparing from OpenText                                                                   |
| 1044539 | 36834 | Attachment duplicated when using 'Recent Items' to attach a document                                                                                                 |
| 671392  | 37018 | Attachments change order after cleaning using Interactive Protect                                                                                                    |

| CR#     | FB#   | Description                                                                           |
|---------|-------|---------------------------------------------------------------------------------------|
| 1033911 | 34728 | "Error! Missing test condition! Unexpected End of Formula" in footer in saved redline |

# **Known Issues**

The following are known issues in the Workshare Professional 9 release - for more information, please contact Customer Support.

| ID       | Details                                                                                                    |  |  |
|----------|----------------------------------------------------------------------------------------------------|--|--|
| 01028440 | Editing a rendering set on the fly does not prompt to save as a new set or overwrite the current rendering set.                                                     |  |  |
| 01018577 | Worldox document footer stamps are not updated when saving a comparison via Save As in Workshare Compare.                                                           |  |  |
| 01018743 | Font changes to Times New Roman in email body when sending documents to groups from Interactive Protect.                                                            |  |  |
| 01012100 | The account or company name is not displayed in File > Help > About in Workshare Compare.                                                                           |  |  |
| 42137    | 'Index was out of range. Must be non-negative and less than the size of the collection.' Error is displayed when comparing certain PowerPoint files.                |  |  |
| 41891    | Toggling PDF and PDF/A options in the Convert to PDF dialog causes PDF security configuration and password protection options to be disabled (64-bit version only). |  |  |
| 41723    | Password dialog displayed at inconsistent times in the comparison process depending on whether using Standard or Fast mode (64-bit version only).                   |  |  |
| 41547    | Incorrect theme is highlighted under 'Select' drop-down when comparison is done from command line.                                                                  |  |  |
| 41284    | Files are not listed in recent comparison list when PowerPoint compare is performed with server documents.                                                          |  |  |
| 40597    | Local File Store dialog is displayed when browsing for files in the desktop app when DMS is set as default (64-bit version only).                                   |  |  |
| 40574    | User is not automatically logged into Professional after logging into the desktop app first (64-bit version only).                                                  |  |  |
| 40484    | There is a spelling mistake in the 'Change Summary' button tooltip.                                                                                                 |  |  |
| 40469    | Newly created theme does not appear in the 'Select' drop-down list in the Comparison Themes section.                                                                |  |  |

| ID    | Details                                                                                                    |
|-------|----------------------------------------------------------------------------------------------------|
| 40430 | 'Color is not resolved yet' error is displayed when at least one document contains Opulent design background.                                                                                          |
| 40418 | 'Index was outside the bounds of the array' error is displayed while comparing specific documents.                                                                                                    |
| 40118 | 'This setup requires 32-bit Microsoft office 2007 SP3, 2010 SP2, 2013 or 2016' error is displayed when installing in an Office 2013 click-to-run environment which has been upgraded from Office 2010. |
| 39743 | Unable to transfer content from Excel to Word using drag and drop.                                                                                                    |
| 39625 | Custom fonts and macros not being saved to normal.dotm when Workshare add-in is enabled.                                                                                                    |
| 39624 | Slide panes are empty and CPU usage is high after comparing certain PowerPoint documents.                                                                                                    |
| 39338 | 'Object reference not set to an instance of an object' error is displayed when comparing heavily formatted PowerPoint documents.                                                                       |
| 38528 | After converting Office documents with dots in the file name to PDF, parts of the file name are missing.                                                                                               |
| 37429 | Digitally signed emails showing as encrypted not digitally signed after cleaning.                                                                                                    |
| 37311 | Excel spreadsheet hangs when sharing as an attachment through Outlook.                                                                                                    |
| 37230 | Incorrect changes appear in redline when comparing certain documents.                                                                                                    |
| 36726 | Unable to clean track changes for all Word documents when using Combine Files feature.                                                                                                    |
| 35911 | Blank page sometimes displayed after redline statistics in the redline.                                                                                                    |
| 35636 | Cleaning certain PDF attachments results in the PDF file changing to 2KB file size.                                                                                                    |
| 35528 | Unable to compare .docm files from NetDocuments.                                                                                                    |
| 35474 | Activated users are still prompted to sign in to license Professional when using the feature "Save to My Files" in Word.                                                                               |
| 34883 | Redline Summary columns and description run off page when file name + path are too long.                                                                                                    |
| 34665 | Unable to apply changes to comments.                                                                                                    |
| 34061 | Unable to save comparison that contains ampersand (&) in file name as a related or attached document to original or modified document in NetDocuments.                                                 |

| ID    | Details                                                                                                    |
|-------|----------------------------------------------------------------------------------------------------|
| 32336 | Unable to customize the original groups in the Compare ribbon.                                                                                                    |
| 26902 | The Apply accepted changes button is not enabled when the user accepts only changes under the suggested changes category. Issue observed in Windows 8.1(x64) Office 2013 SP1 SharePoint 2013 SP1.              |
| 26804 | Dotx/docm/dotm/dot/html type documents are not displayed in NetDocuments Open window. Issue observed in Windows 7 SP1 Office 2010 SP2.                                                                         |
| 26796 | Text is not displayed correctly when specific pdf documents are compared. Issue observed in Windows 7 SP1(x86) Office 2010 SP2 FileSite 8.5 Update 5.                                                          |
| 26795 | Table is not displayed correctly when comparison is saved as PDF document. Issue observed in Windows 7 SP1(x86) Office 2010 SP2 FileSite 8.5 Update 5.                                                         |
| 26671 | Error is displayed when click Apply agreed changes after comparing a .docm file as the original document. Issue observed in Windows 7 SP1(x86) Office 2010 SP2 FileSite 8.5 Update 5.                          |
| 26667 | The right-click Combine pdf with Workshare option is not displaying for Office documents after upgrade. Issue observed in Windows 7 SP1 Office 2010 SP2.                                                       |
| 26585 | License expiry dialog is displayed when logged in as SSO user through share action. Issue observed in Windows 8.1 Enterprise x64-G Office 2013 SP1 DeskSite 9 Update 5.                                        |
| 26584 | Account name is not displayed in the WCM > My Products after relaunching WCM. Issue observed in Windows 7 SP1 Office 2010 SP2.                                                                                 |
| 26490 | Cleaning Options button does not respond in Workshare Protect dialog while converting to PDF password protected XLS/XLSX. Issue observed in Windows 7 SP1 Office 2010 SP2.                                     |
| 26377 | The Save prompt is not displayed when closing the document after performing clean action through Content risk. Issue observed in Windows 7 SP1 Office 2010 SP2.                                                |
| 26353 | Workshare options are not displayed correctly if display font size changed to 125% or 150%. Issue observed in Windows 7 SP1 Office 2010 SP2.                                                                   |
| 26309 | Exception is displayed in the system tray when performing secure file transfer action on document containing '['( or ']')in the name. Issue observed in Windows 7 SP1 Office 2010 SP2.                         |
| 26274 | Incorrect license alert dialog is displayed when launching PPT Compare from the desktop shortcut and closing the login dialog. Issue observed in Windows 7 SP1(x64) Office 2010 SP2 FileSite 9 Update 5 + EMM. |

| ID    | Details                                                                                                    |
|-------|----------------------------------------------------------------------------------------------------|
| 26241 | Save to My Files/Share and PDF are disabled for redline if the Allow redline to be saved option is not selected. Issue observed in NetDocuments-Windows 8.1 Office 2010 SP2.                                                                              |
| 26237 | File format is shown as PDF/A in Email Comparison window even if PDF documents are selected for comparison. Issue observed in NetDocuments-Windows 8.1 Office 2010 SP2.                                                                                   |
| 26198 | Incorrect license alert dialog is being displayed when launching Workshare Compare for PowerPoint application. Issue observed in Windows 8.1(x86) Office 2010 SP2(x86) NetDocuments.                                                                      |
| 26176 | Save As Type is empty and disabled in OpenText DM5 Save As dialog, when saving comparison as version. Issue observed in Opentext DM 5.3.1 patch 5 Windows 8.1 Office 2013.                                                                                |
| 26107 | Document is not auto saved to DM server after performing Share action. Issue observed in Windows 7SP1(x64) Office 2013 SP1 (x86) eDocs DM 5.3.1 Patch 5 (COM Only).                                                                                       |
| 26084 | Workshare Compare is launched when right-clicking on PPT/PPTX in Worldox and selecting Compare instead of Compare for PowerPoint. Issue observed in Worldox.                                                                                              |
| 26024 | The Workshare Connect icon is not shown in the Control Panel after upgrading in MSI mode. Issue observed in SharePoint 2013 SP1 Windows 8(x64) Office 2013.                                                                                               |
| 25974 | Unexpected message is displayed when clicking Apply agreed changes if user compares .rtf files and then opens saved WDF. Issues observed in SharePoint SP1 Windows 8(x64) Office 2013.                                                                    |
| 25915 | Links in Excel files are not cleaned when user deselects Exclude field codes with hyperlinks in the WCM. Issue observed in OpenText DM 5.3.1 COM Suite Patch 5 - Windows 8.1(x64) Office 2013 Outlook.                                                    |
| 25913 | ADM files do not contain license information when generated in the WCM Admin Mode. Assuming that the license entry is generated, but empty then this is as expected. ADM files can't contain entries that are larger than 256 characters so we don't try. |
| 25617 | Error saving is displayed when sharing files to a group containing special characters in its name. Issue observed in Windows 7 SP1(x64) Office 2010 SP2 FileSite 9 Update 5 + EMM.                                                                        |
| 25084 | File names with character # (hash tag) cannot be saved as attach/relate to original. Issue observed in NetDocuments Windows 7 SP1 Office 2010 SP2.                                                                                                    |
| 24926 | Workshare warning dialog is not displayed when user clicks See changes link from PowerPoint in Protect standalone build. Issue observed in Windows 7 SP1 Office 2007 SP3.                                                                                 |

| ID    | Details                                                                                                    |
|-------|----------------------------------------------------------------------------------------------------|
| 23947 | WCM options of removed features are still displayed in ADM file. Issue observed in AD Server: Windows Server 2008 Enterprise (X86) SP1; Client: Windows 7 SP1(x64) Office 2010 SP2. |
| 22623 | Bullets and numbering changes are not applied to comparison document through Apply agreed changes from Compare. Issue observed in Windows 8.1 X64 Office 2013 SP1 SharePoint 2013.  |
| 22054 | 'No valid launch method is found' error is displayed when launching a .WPF file from DM server. Issue observed in OpenText DM 5.3.1 patch 5 Windows 8.1 Office 2013.                |

## Contact Info

For technical help and support on Workshare products, contact Workshare Customer Support:

### support@workshare.com

EMEA: +44 207 539 1400 US: +1 415 590 7705

For sales enquiries, contact the Workshare Sales team:

#### sales@workshare.com

EMEA: +44 207 426 0000 US: +1 415 590 7700 APAC: +61 2 8220 8090

#### Workshare Ltd.

© 2017. Workshare Ltd. All rights reserved.

Workshare Professional and Workshare DeltaView are registered trademarks of Workshare Ltd. Workshare Compare, Workshare Protect, Workshare 3, Workshare DeltaServer, SafetyGain, and the Workshare logo are trademarks of Workshare Ltd. All other trademarks are those of their respective holders.

Trademarked names may appear throughout this guide. Instead of listing these here or inserting numerous trademark symbols, Workshare wishes to state categorically that no infringement of intellectual or other copyright is intended and that trademarks are used only for editorial purposes.

The authors/publishers of this guide and any associated help material have used their best efforts to ensure accuracy and effectiveness. Due to the continuing nature of software development, it may be necessary to distribute updated help from time to time. The authors would like to assure users of their continued best efforts in supplying the most effective help material possible.

The authors/publishers, however, make no warranty of any kind, expressed or implied, with regard to Workshare programs or help material associated with them, including this guide. The authors/publishers shall not be liable in the event of incidental or consequential damages in connection with, or arising out of, the programs or associated help instructions.

Workshare Ltd., 20 Fashion Street, London E1 6PX www.workshare.com